# SC-4104-W1

# User Manual

# **Warranty**

All products manufactured by ICP DAS are under warranty regarding defective materials for a period of one year, beginning from the date of delivery to the original purchaser.

# **Warning!**

ICP DAS assumes no liability for any damage resulting from the use of this product. ICP DAS reserves the right to change this manual at any time without notice. The information furnished by ICP DAS is believed to be accurate and reliable. However, no responsibility is assumed by ICP DAS for its use, nor for any infringements of patents or other rights of third parties resulting from its use.

# **Copyright**

Copyright © 2014 ICP DAS Co., Ltd. All rights are reserved.

# **Trademarks**

Names are used for identification purposes only and may be registered trademarks of their respective companies.

SC-4104-W1 User Manual v1.01, Feb / 16 / 2015 ------------------------------ 1

# **Contents**

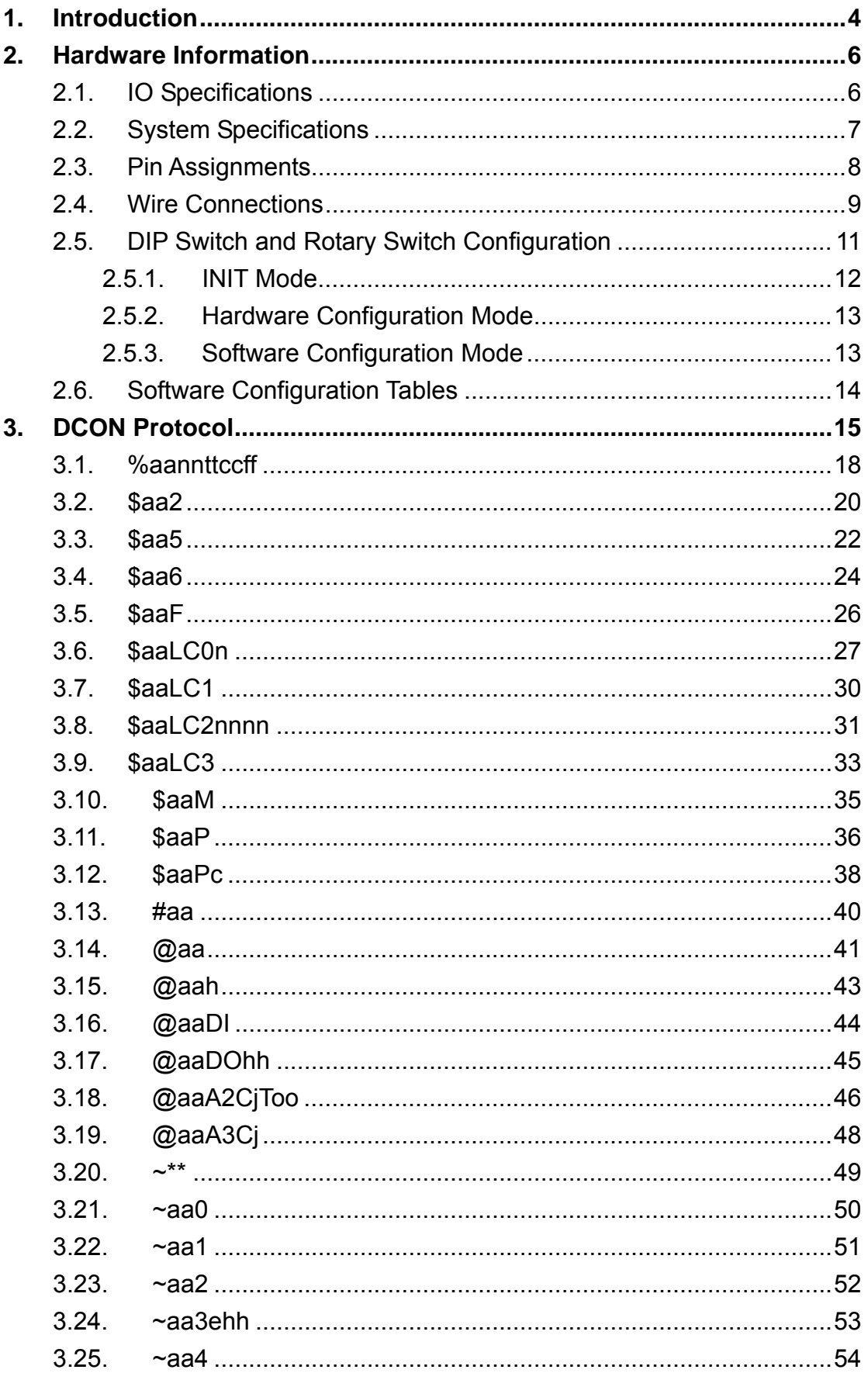

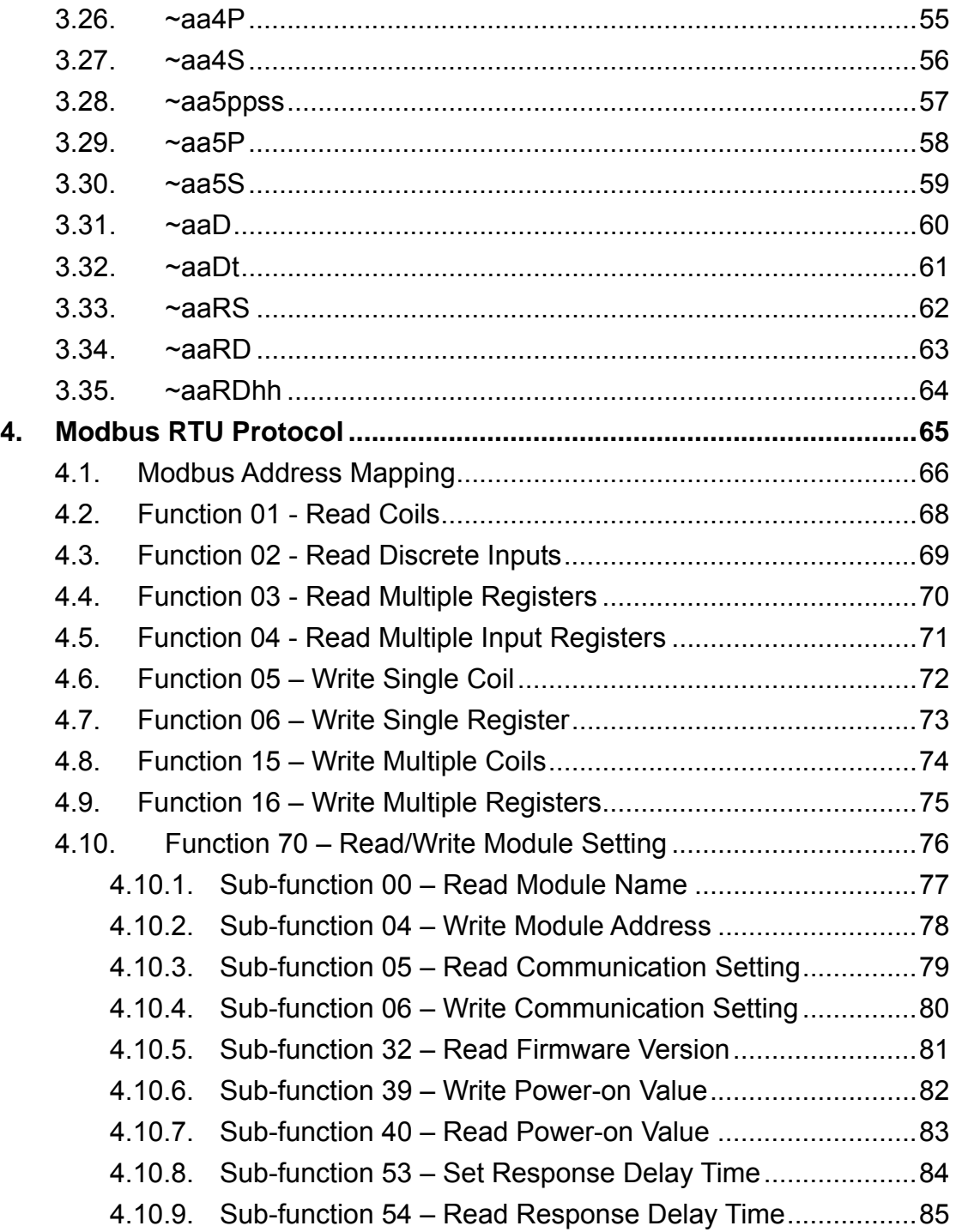

# **1. Introduction**

The SC-4104-W1 is an easy-to-use smart control module. It can be used in such as small FCU control system and small lighting control system. SC-4104-W1 requires no specialist skills to install and operate, and no software is needed in order to control the Digital Output channel.

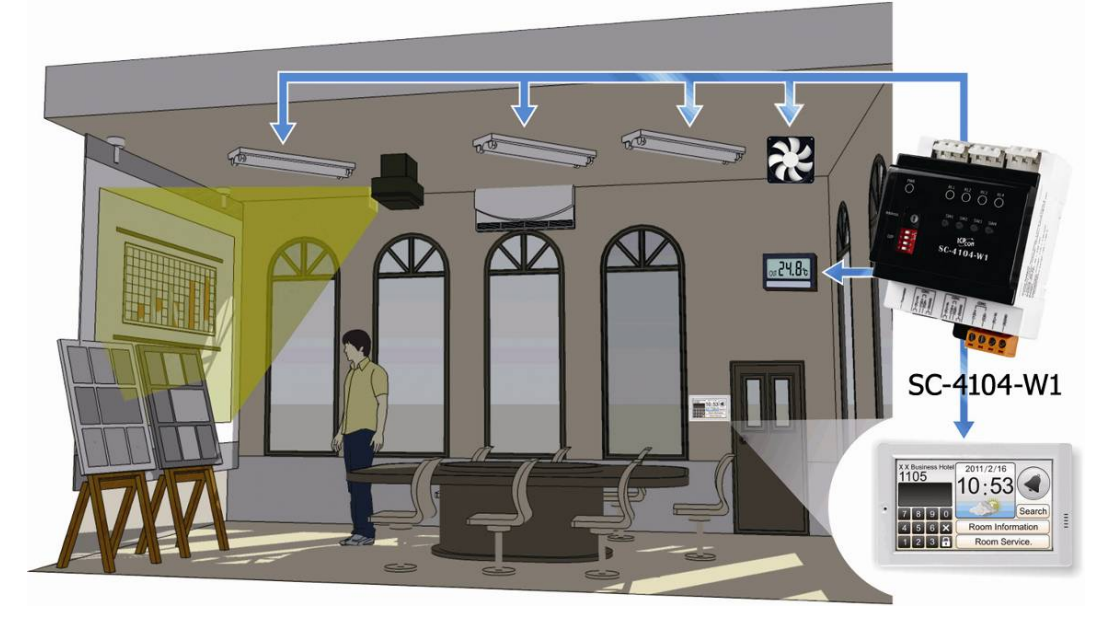

The SC-4104-W1 provides 1 channel for Digital Input (photocouple isolation), 4 channels for relay output and 1 channel for temperature sensor (thermistor). The output channel is 1 Form C type relay and 3 Form A type relay, while the input channel is based on a sink-type using a wire connection. The input channel can be used to directly control the 4 channels relay ON and OFF sequence without requiring a remote host controller. And the SC-4104-W1 support 7 kinds coordinated function for users select. 4 kV ESD protection and 5000 Vrms intra-module isolation are also provided.

When required, communication with the SC-4104-W1 is programmable based on either the DCON or the Modbus RTU protocol, and an added benefit is that different addresses can be set for DCON or Modbus RTU communication via hardware or software configuration.

#### **Warning**

Do not use the SC-4104-W1 to connect to any device where the loading is greater than 160 W per channel, as this may cause the module to malfunction.

# **Features**

- Cost-effective for small FCU control module
- Power Relay Outputs
- Isolated AC Digital Input
- Support 7 kinds AC DI Input Direct Control Relay ON/OFF Function
- $\bullet$  1 Channel Thermistor Temperature Sensor (-40℃ ~ +80°C)
- Easy installation
- Use fireproof materials (UL94-V0 Level)
- Low power consumption
- Support Modbus RTU and DCON Protocol
- z Two RJ-11 Connector **(6P4C or 6P6C)**, Quick and easy wiring

# **2. Hardware Information**

# 2.1. IO Specifications

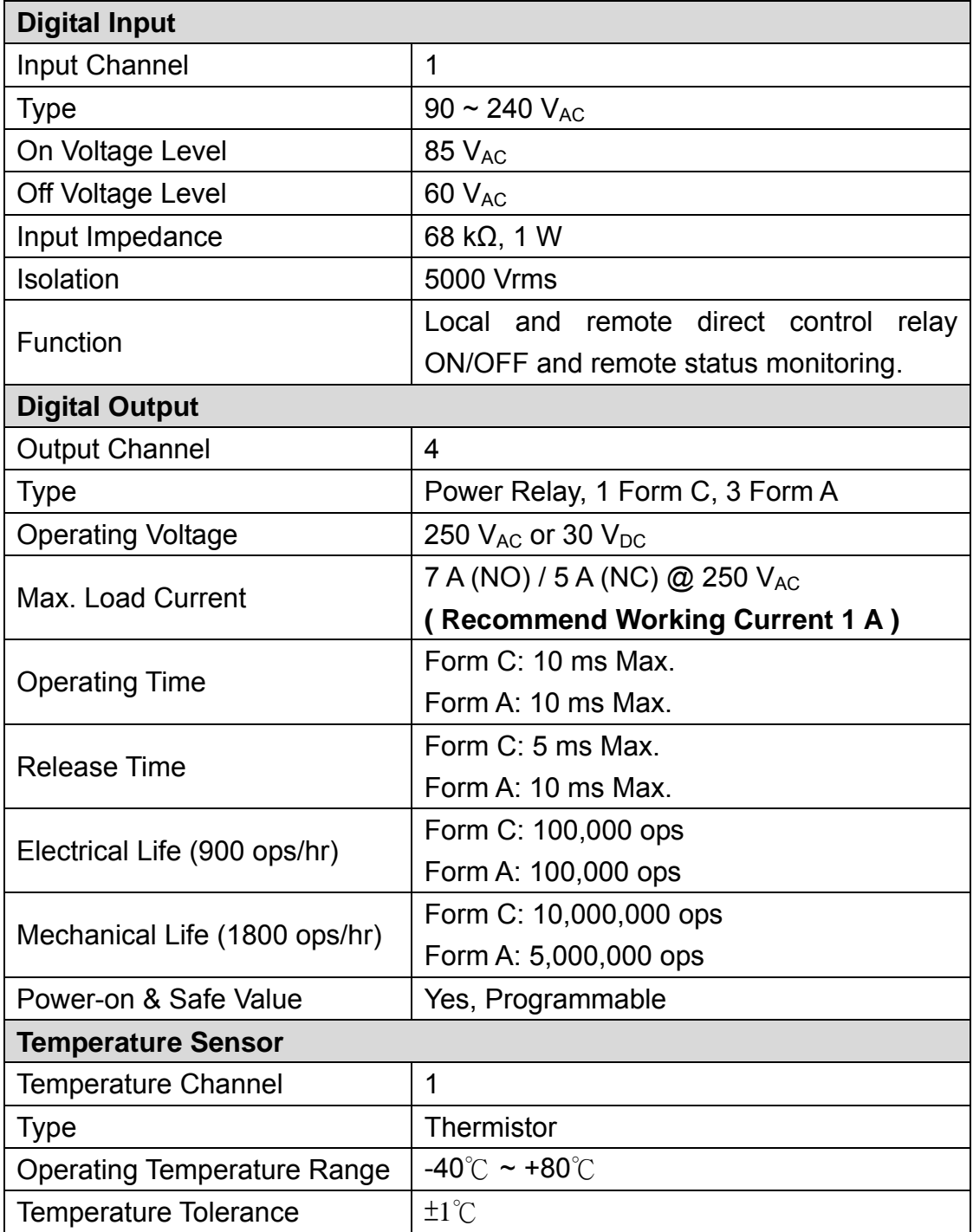

# 2.2. System Specifications

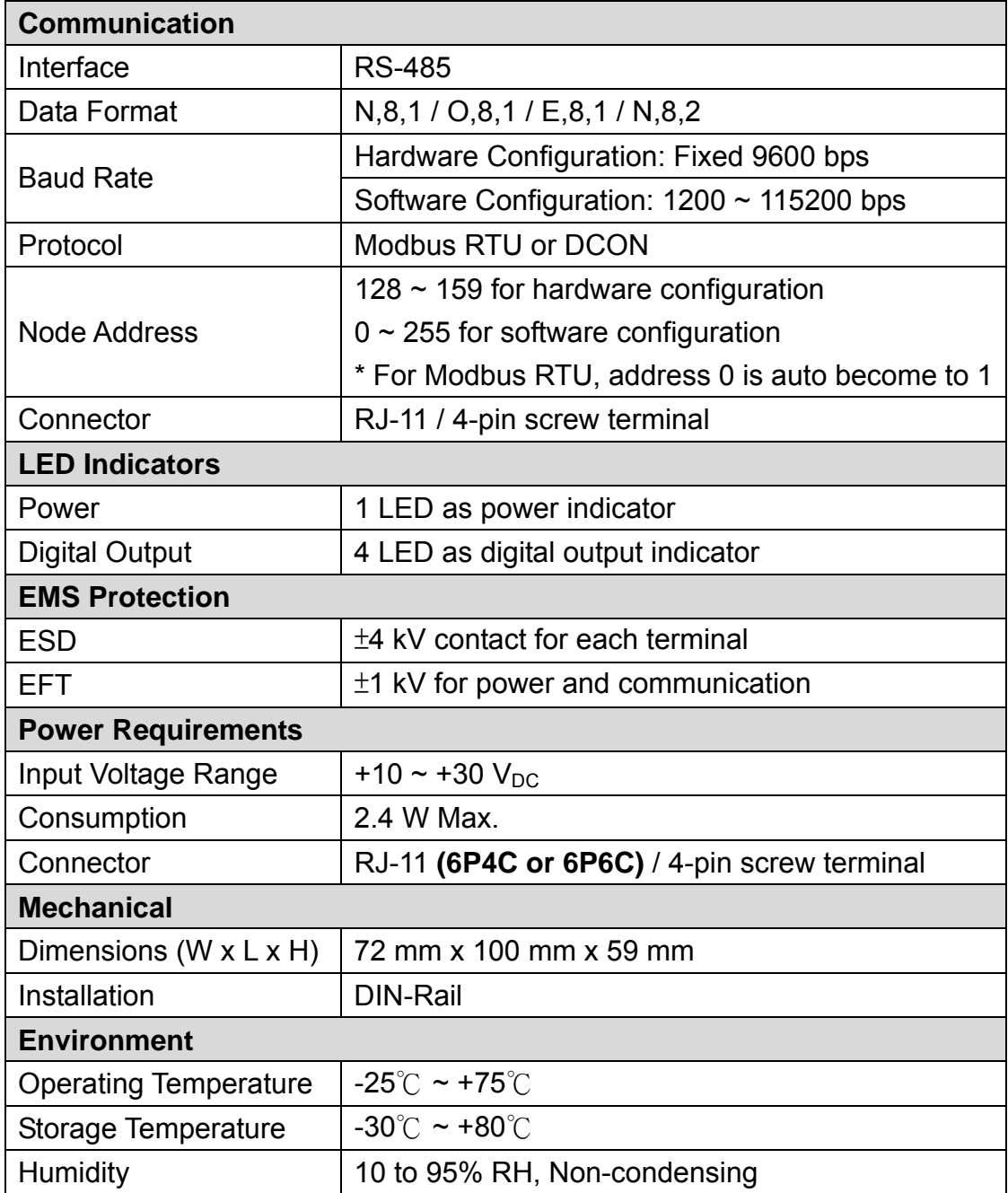

# 2.3. Pin Assignments

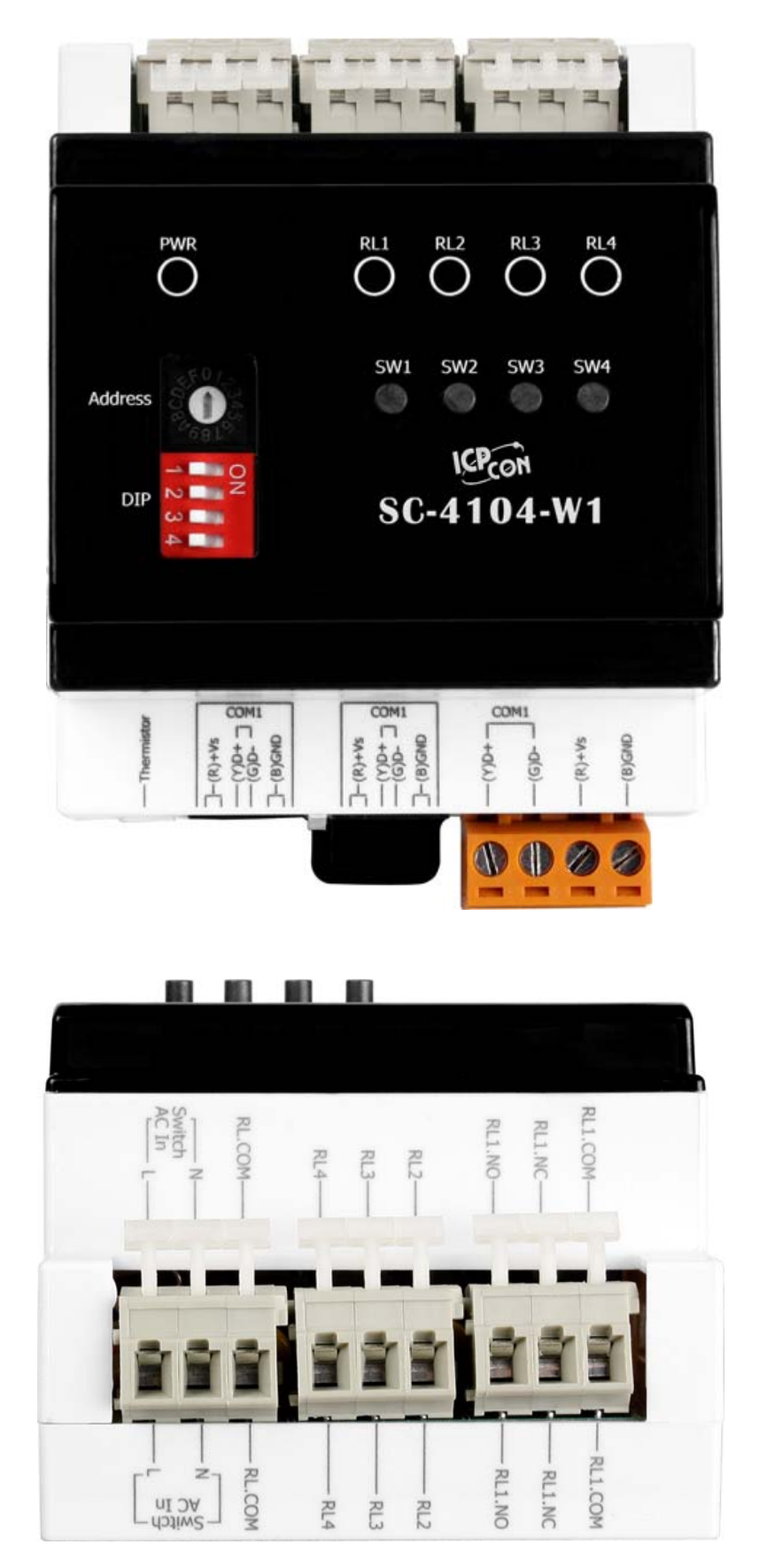

# **RJ11 Pin Assignment**

 $12$ 

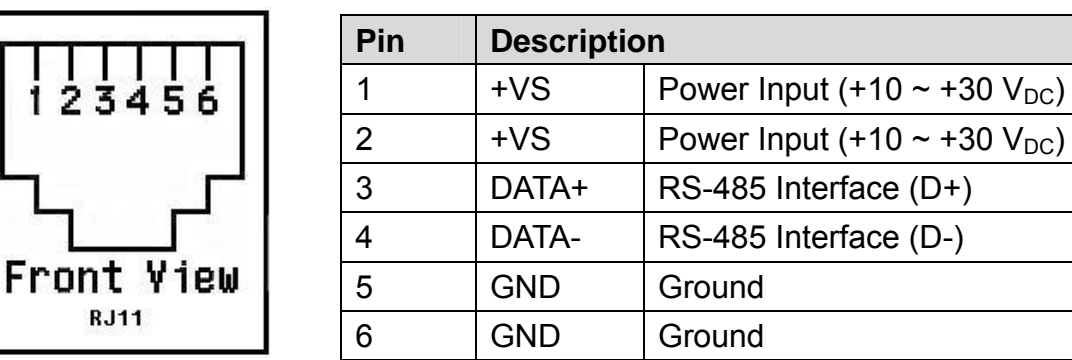

# **Terminal Block Assignment**

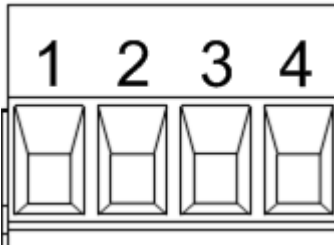

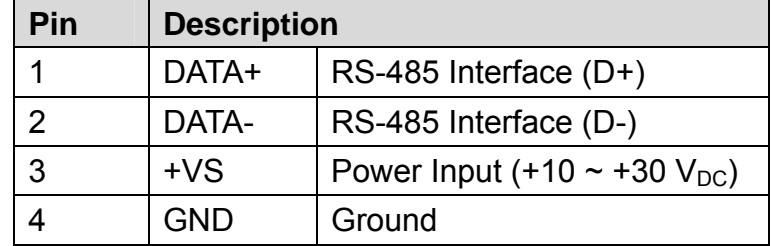

# 2.4. Wire Connections

# **DIO Wire Connections**

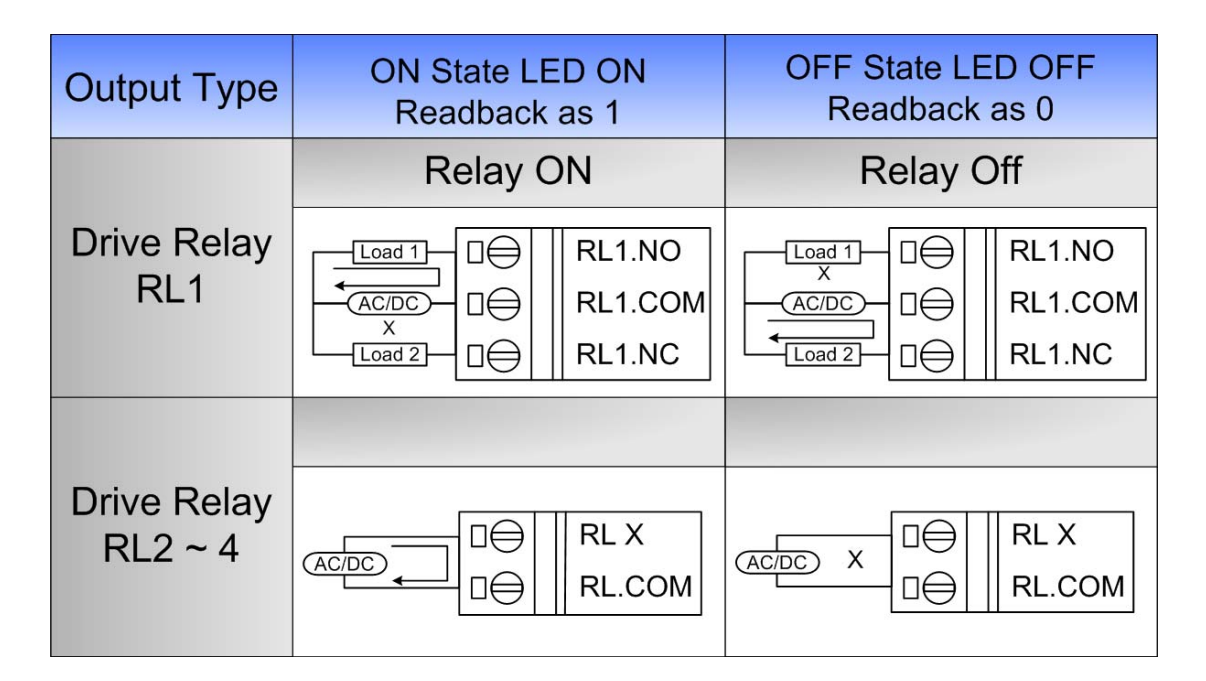

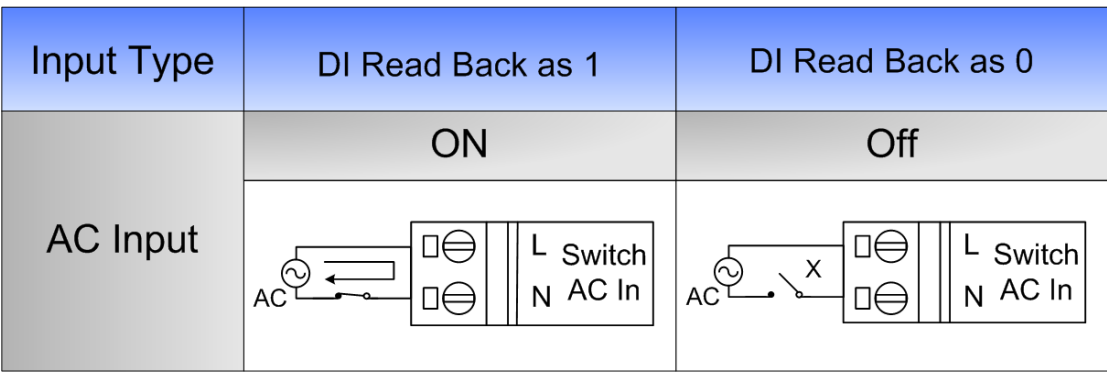

# **Power and Communication Connections**

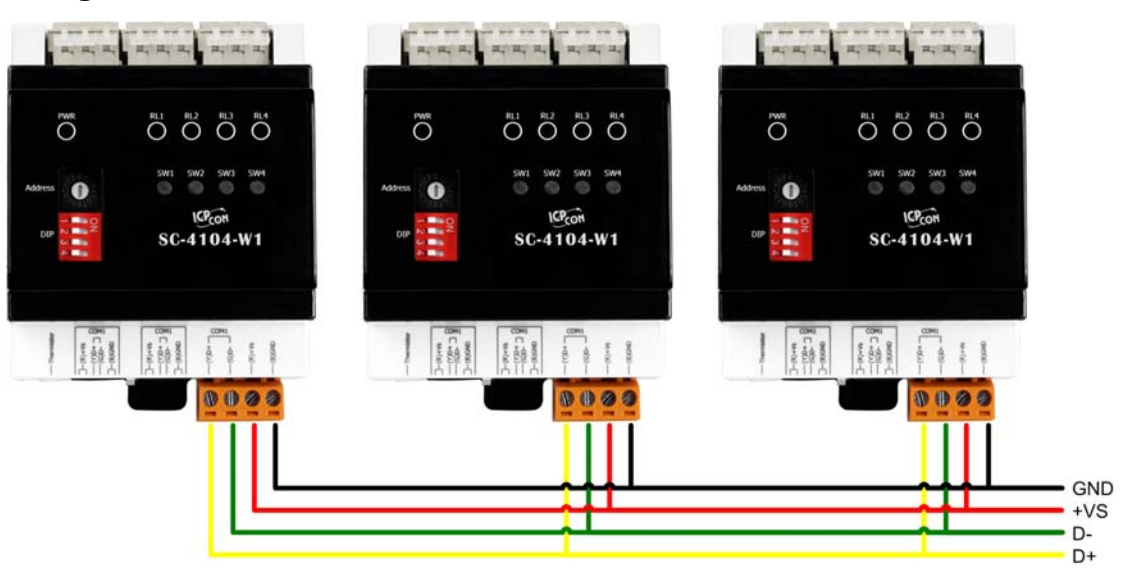

## **Using Terminal Block**

**Using RJ-11 Connector** 

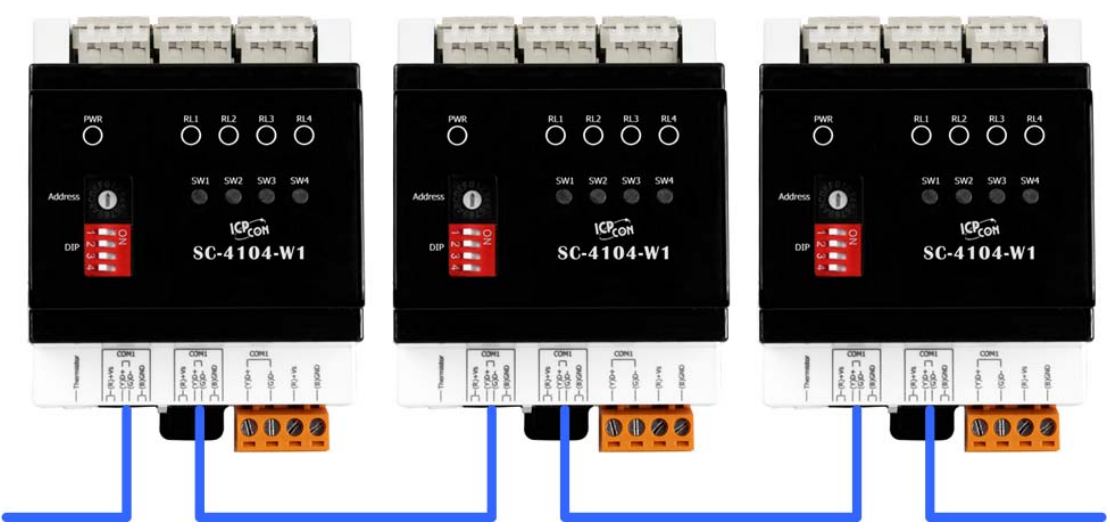

SC-4104-W1 User Manual v1.01, Feb / 16 / 2015 ------------------------------ 10

# 2.5. DIP Switch and Rotary Switch Configuration

## **DIP Switch Description**

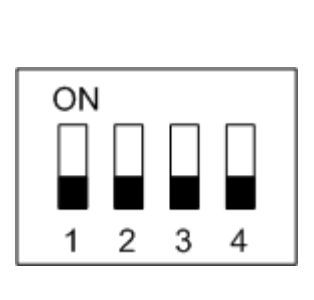

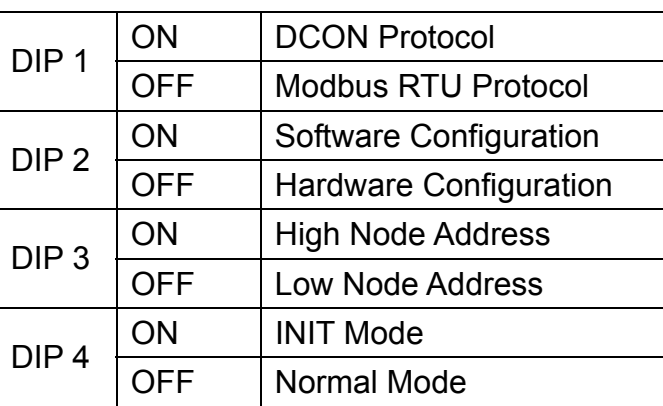

# **Address Setting via Hardware Configuration**

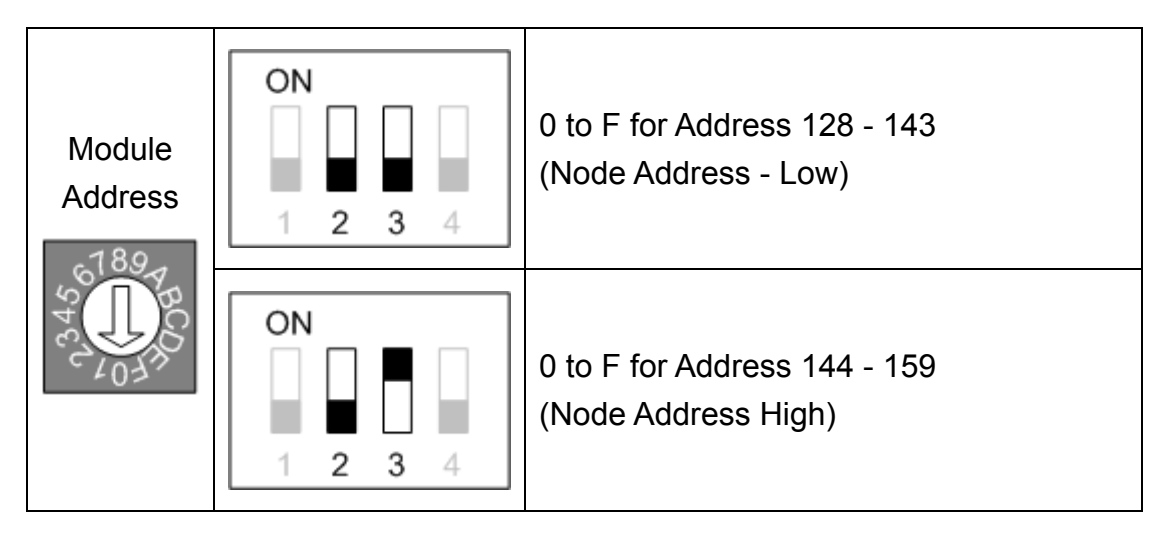

#### **Relay Test Button**

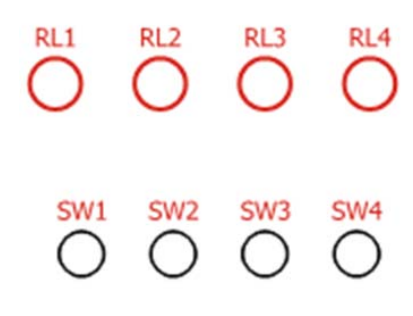

 SW1 ~ SW4 are test push buttons that control Relay 1 ~ Relay 4 ON / OFF.

RL1  $\sim$  RL4 are LED Indicators to Relay 1  $\sim$ Relay 4. When a relay is ON, the corresponding LED will be ON, too.

# 2.5.1. INIT Mode

When the SC-4104-W1 is powered on with DIP switch SW4 in the ON position, the module will be set to INIT Mode. In this mode, the position of DIP switches SW1-SW3 and the Address settings switch will be ignored and the SC-4104-W1 module will use the fixed configuration parameters listed below.

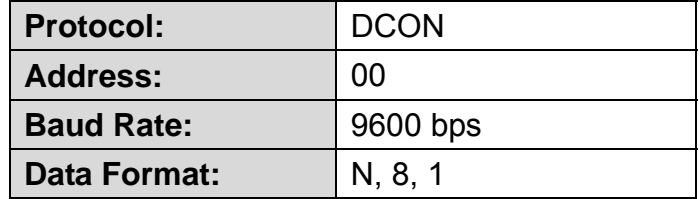

In this mode, the relevant commands can be used to change the configuration, and the new settings will be saved to the EEPROM.

# 2.5.2. Hardware Configuration Mode

When the SC-4104-W1 is powered on with both the SW4 and the SW2 DIP switches in the OFF position, the module will be set to Hardware Configuration Mode. In this mode, the following configuration parameters are used.

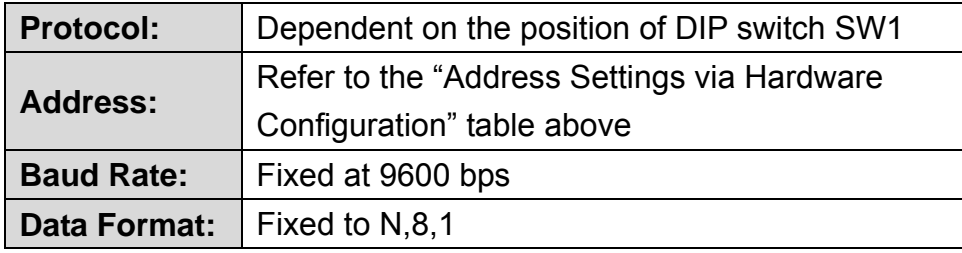

In this mode, any software command related to configuration will be ignored when using the Modbus RTU protocol, or will return an error when using the DCON protocol.

# 2.5.3. Software Configuration Mode

When the SC-4104-W1 is powered on with DIP switch SW4 in the OFF position and DIP switch SW2 in the ON position, the module will be set to Software Configuration Mode. In this mode, the configuration parameters to be used will be retrieved from the EEPROM. The default configuration parameters stored in the EEPROM is:

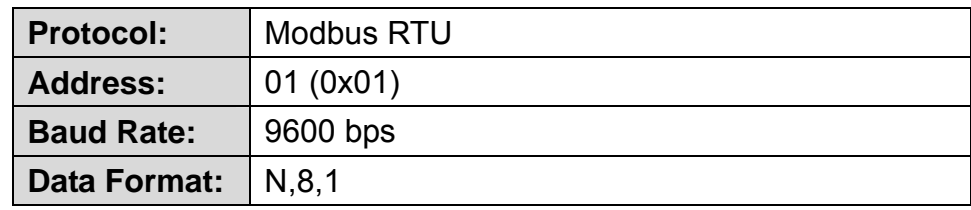

In this mode, the relevant commands can be used to change the configuration parameters, and the new settings will be saved to the EEPROM.

# 2.6. Software Configuration Tables

#### **Baud Rate Settings (CC)**

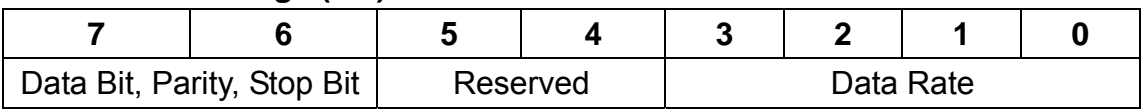

#### **Data Rate (Bit 0 ~ Bit 3)**

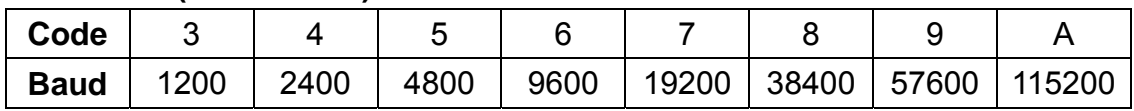

#### **Data Bit, Parity and Stop Bit (Bit 6 ~ Bit 7)**

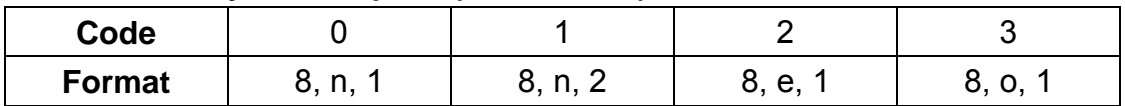

## **Type Code Settings (TT)**

For the SC-4104-W1, the Type Code is fixed to 40 and cannot be changed.

## **Data Format Settings (FF)**

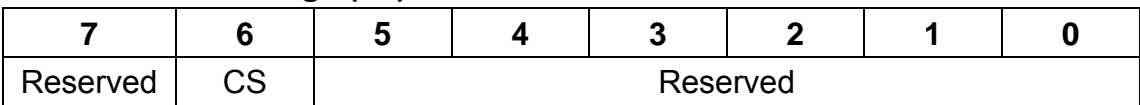

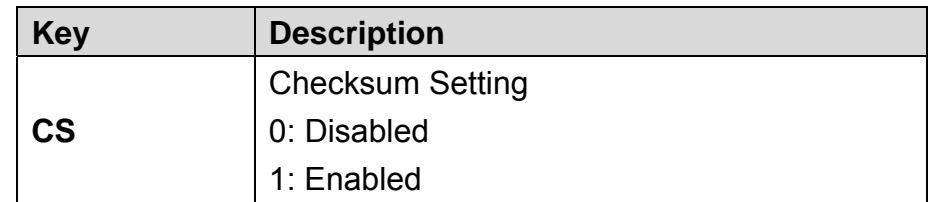

## **Note: All Reserved bits should be zero.**

# **3. DCON Protocol**

All communication with the SC-4104-W1 consists of commands generated by the Host and responses transmitted by the SC-4104-W1 module. Each module has a unique ID number that is used for addressing purposes and is stored in non-volatile memory. The module ID number is set to 01 by default and can be changed by sending a user command. All commands to the modules contain the ID number as the address, meaning that only the addressed module will respond.

## **Command Format:**

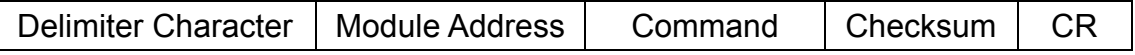

#### **Response Format:**

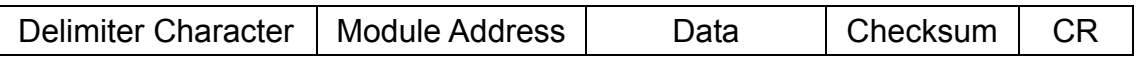

CR = End of command character, carriage return (0x0D), used to end a frame.

**Note:** 

- **1. All characters should be in upper case.**
- **2. There will be no response if the command syntax is incorrect, there is a communication error, or there is no module with the specified address.**

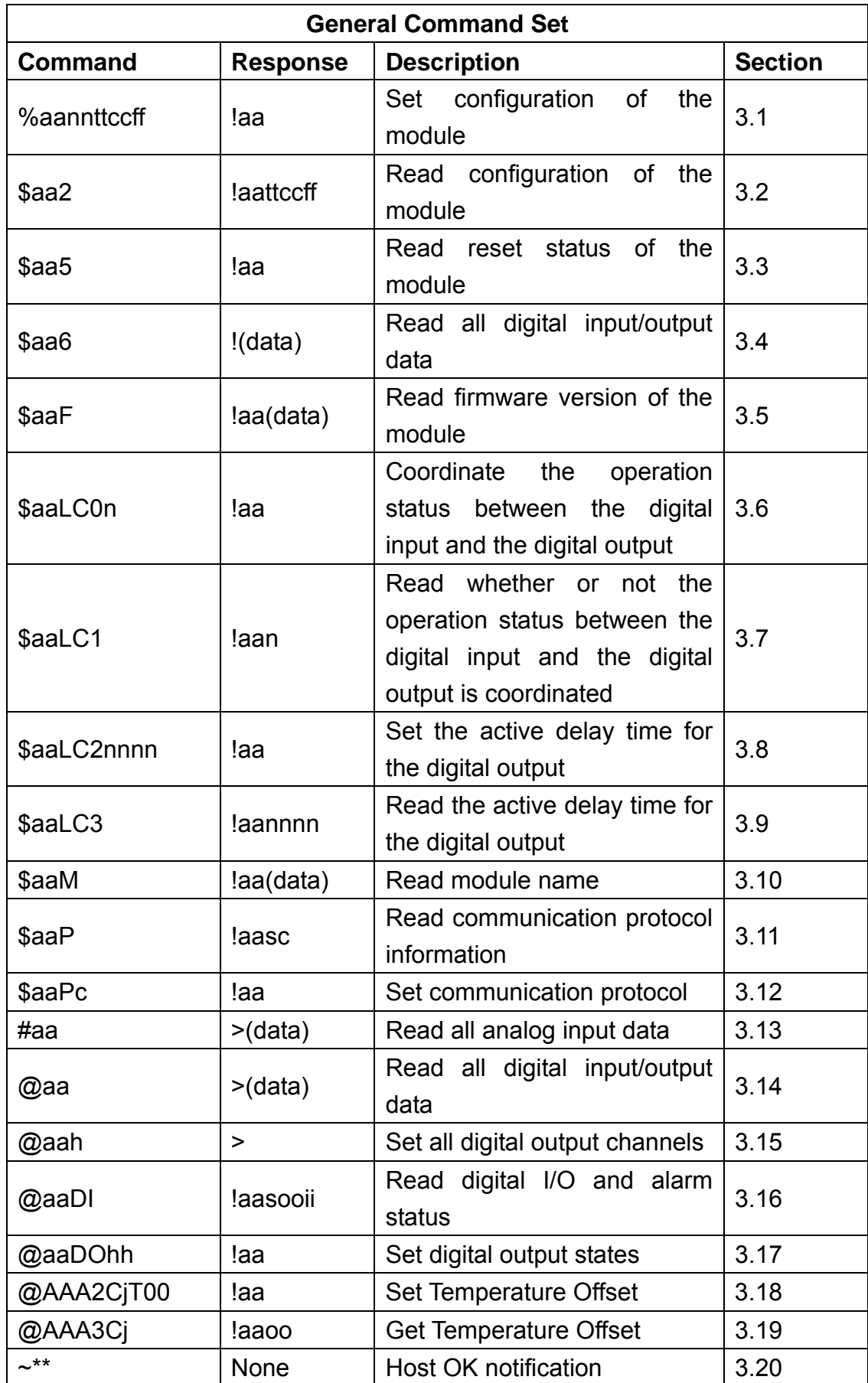

# **An Overview of the DCON Command Set**

SC-4104-W1 User Manual v1.01, Feb / 16 / 2015 ------------------------------ 16

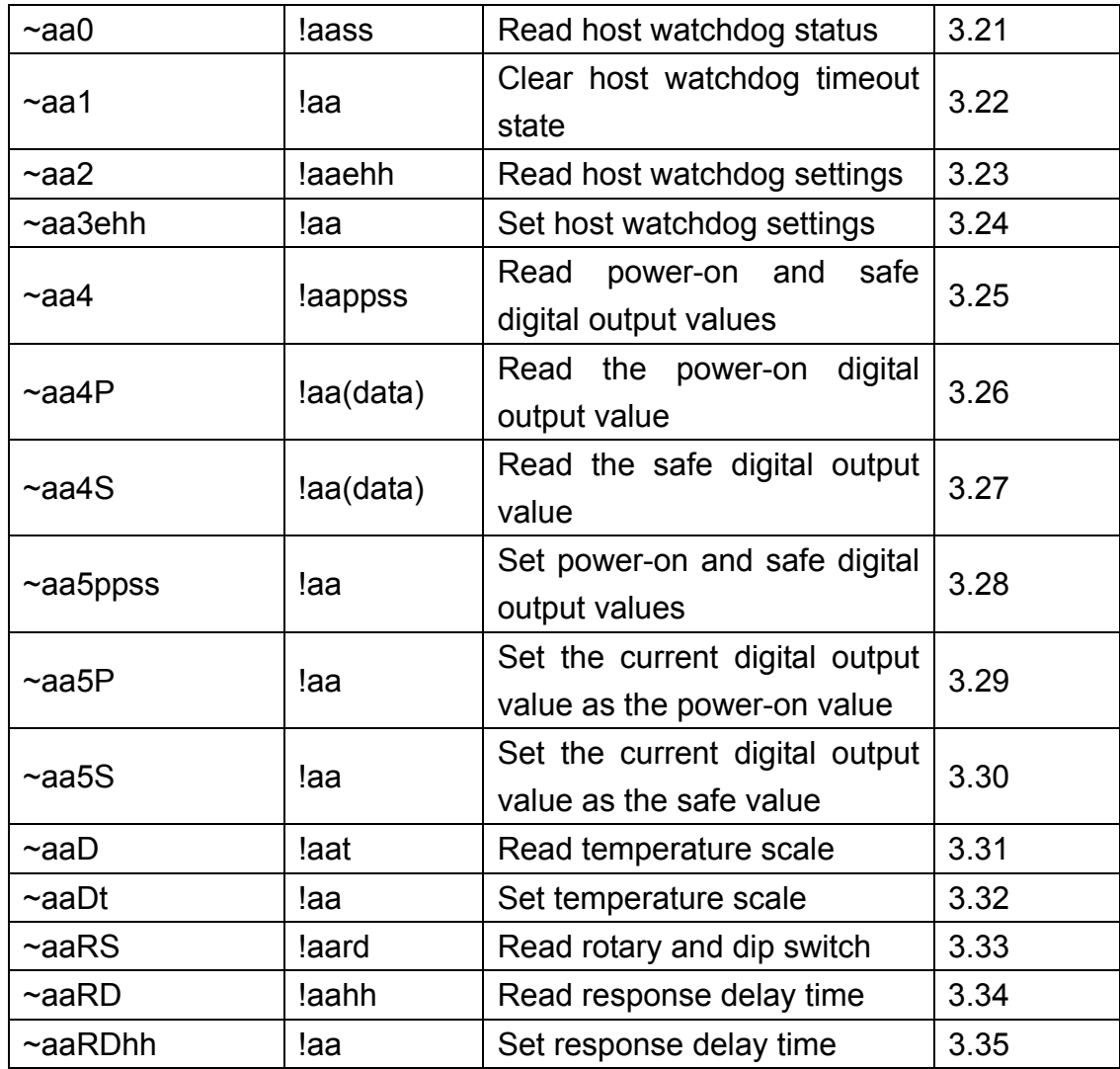

# 3.1. %aannttccff

# **Description:**

This command is used to set the configuration of a specified module.

## **Syntax:**

# **%aannttccff[CHKSUM](CR)**

- **%** Delimiter character.
- **aa** The address of the module to be set in hex format (00 to FF).
- **nn** The new address of the module in hex format (00 to FF).
- **tt** The Type code, which should be set to 40 for DIO modules.
- **cc** The new Baud Rate, see **section 2.6** for details. The module must boot up at INIT mode (**section 2.5**) in order to change Baud Rates.
- **ff** The command used to set the counter update direction and the checksum (**section 2.6**). The module must boot up at INIT mode (**section 2.5**) in order to change the checksum settings.

# **Response:**

Valid Command: **!aa[CHKSUM](CR)**  Invalid Command: **?aa[CHKSUM](CR)** 

**!** Delimiter character to indicate that the command was valid.

- **?** Delimiter character to indicate that the command was invalid. If an attempt is made to change the **Baud Rate** or **Checksum** settings without first connecting the INIT<sup>\*</sup> pin to the ground pin or without switching the rear slide switch to the INIT position, the module will return a response indicating that the command was invalid.
- **aa** The address of the responding module in hex format (00 to FF).

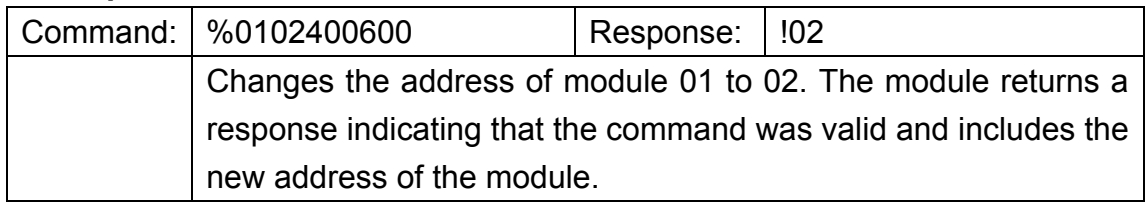

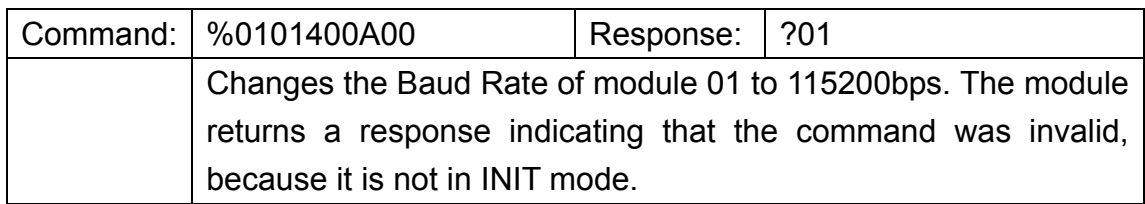

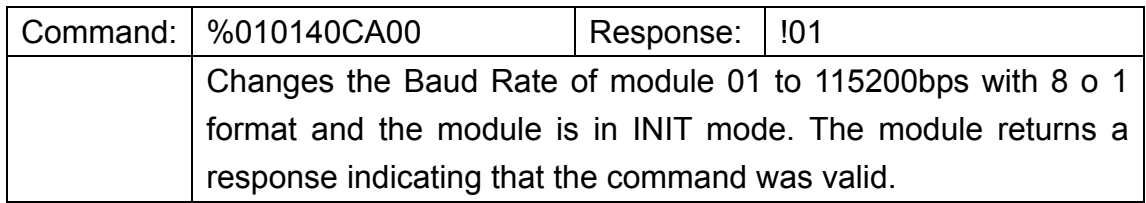

## **Related Command:**

Section 3.2 \$aa2

## **Related Topics:**

Section 2.5 DIP Switch and Rotary Switch Configuration Section 2.6 Software Configuration Tables

## **Notes:**

Changes to the address settings take effect immediately after a valid command is received. Changes to the baud rate and checksum settings take effect on the next power-on reset.

# 3.2. \$aa2

# **Description:**

This command is used to read the configuration of a specified module.

# **Syntax:**

# **\$aa2[CHKSUM](CR)**

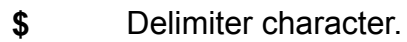

- **aa** The address of the module to be read in hex format (00 to FF).
- **2** The command to read the configuration of the module.

# **Response:**

# Valid Command: **!aattccff[CHKSUM](CR)**  Invalid Command: **?aa[CHKSUM](CR)**

- **!** Delimiter character to indicate that the command was valid.
- **?** Delimiter character to indicate that the command was invalid.
- **aa** The address of the responding module in hex format (00 to FF).
- **tt** The type code, it should be 40 for the module.
- **cc** The baud rate for the module. See section 2.6 for details.
- **ff** The checksum of the module. See section 2.6 for details.

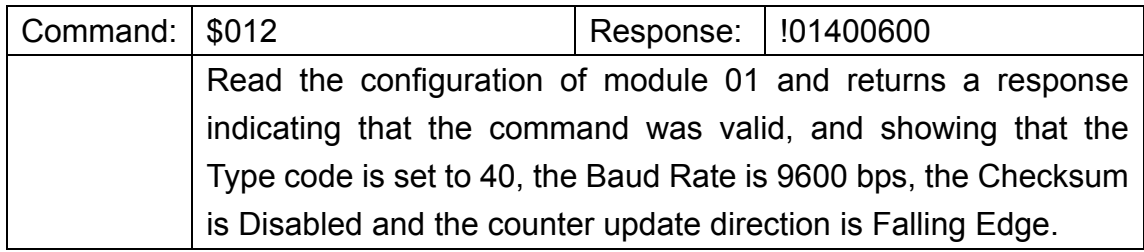

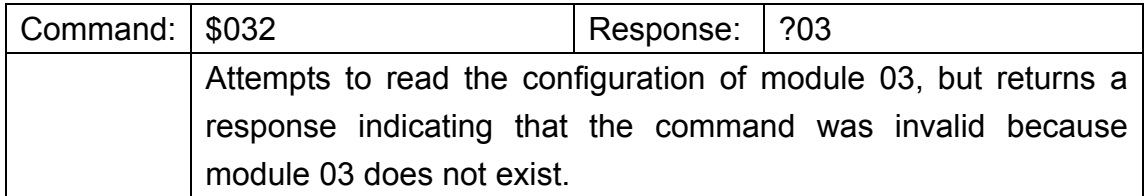

# **Related Command:**

Section 3.1 %aannttccff

# **Related Topics:**

Section 2.5 DIP Switch and Rotary Switch Configuration Section 2.6 Software Configuration Tables.

# 3.3. \$aa5

# **Description:**

This command is used to read the reset status for a specified module.

# **Syntax:**

# **\$aa5[CHKSUM](CR)**

- **\$** Delimiter character.
- **aa** The address of the module to be read in hex format (00 to FF).
- **5** The command to read the reset status of the module.

# **Response:**

Valid Command: **!aaS[CHKSUM](CR)**  Invalid Command: **?aa[CHKSUM](CR)** 

- **!** Delimiter character to indicate that the command was valid.
- **?** Delimiter character to indicate that the command was invalid.
- **aa** The address of the responding module in hex format (00 to FF).
- **5** The reset status of the module:

0: This is **NOT** the first time the command has been sent since the module was powered on, which denotes that there has been no module reset since the last \$AA5 command was sent.

1: This is the first time the \$AA5 command has been sent since the module was powered on.

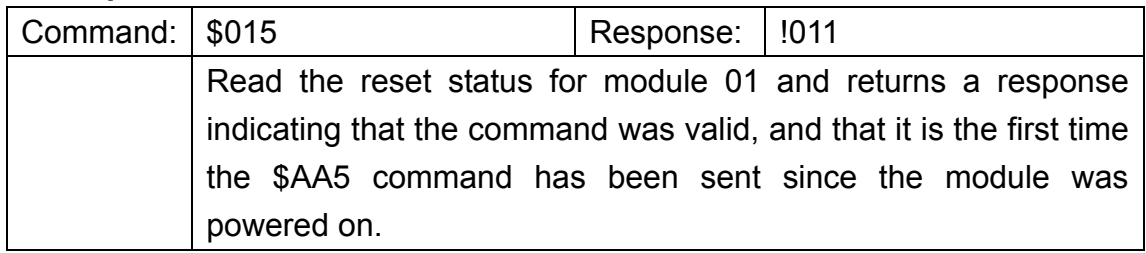

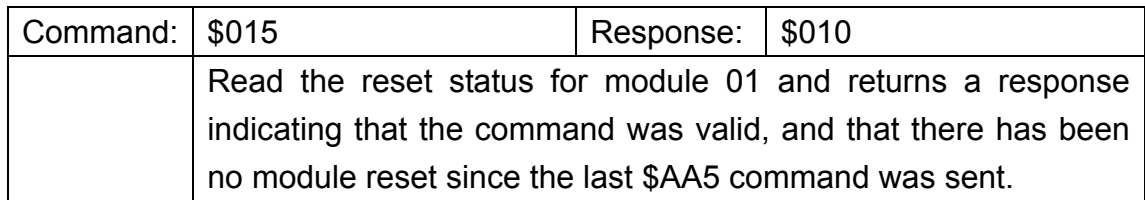

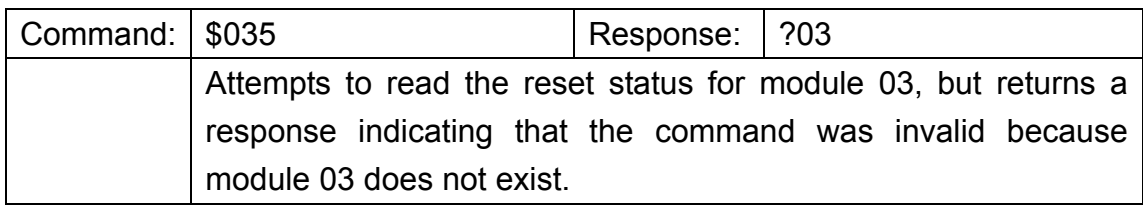

## **Related Command:**

None

**Related Topics:** 

# 3.4. \$aa6

# **Description:**

This command is used to read the status of both the digital input and digital output channels of a specified module.

# **Syntax:**

# **\$aa6[CHKSUM](CR)**

- **\$** Delimiter character.
- **aa** The address of the module to be read in hex format (00 to FF).
- **6** The command to read the status of the Digital I/O channels.

# **Response:**

Valid Command: **!(data)[CHKSUM](CR)**  Invalid Command: **?aa[CHKSUM](CR)** 

- **!** Delimiter character to indicate that the command was valid.
- **?** Delimiter character to indicate that the command was invalid.
- **aa** The address of the responding module in hex format (00 to FF).
- **(data)** The status of the digital output and digital input channels represented by a four-digit hexadecimal value followed by 00. The first two digits represent the status of the digital output channels and the second two represent the status of the digital input channels.

# **(data) Format:**

# **(Byte 1)(Byte 2)00**

- **Byte 1** Digital output data. Range is 00 ~ 0F.
- **Byte 2** Digital input data. Range is 00 ~ 01.
	- **00** Fix response end of the command.

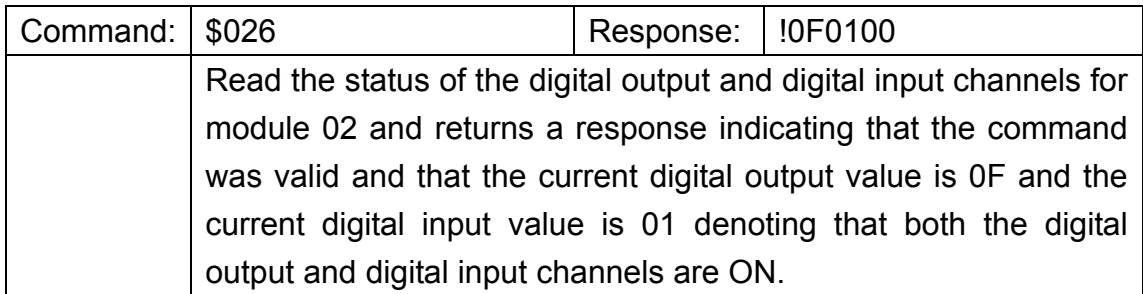

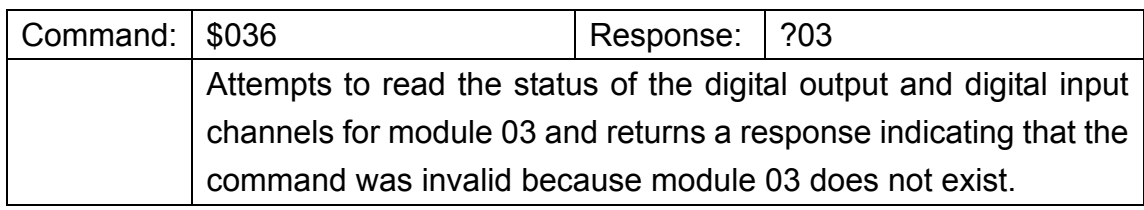

# **Related Command:**

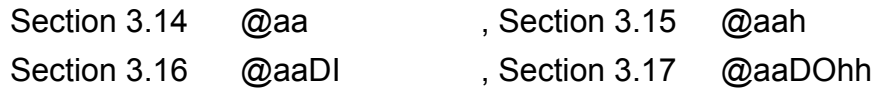

# **Related Topics:**

# 3.5. \$aaF

# **Description:**

This command is used to read the firmware version of a specified module.

# **Syntax:**

# **\$aaF[CHKSUM](CR)**

- **\$** Delimiter character.
- **aa** The address of the module to be read in hex format (00 to FF).
- **F** The command to read the firmware version.

# **Response:**

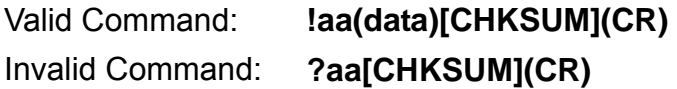

- **!** Delimiter character to indicate that the command was valid.
- **?** Delimiter character to indicate that the command was invalid.
- **aa** The address of the responding module in hex format (00 to FF).
- **(data)** A string indicating the firmware version of the module.

# **Examples:**

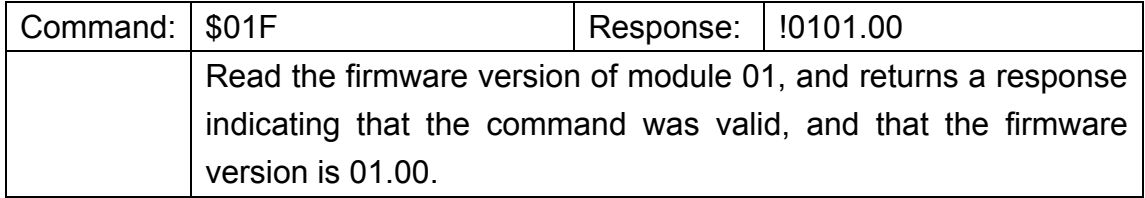

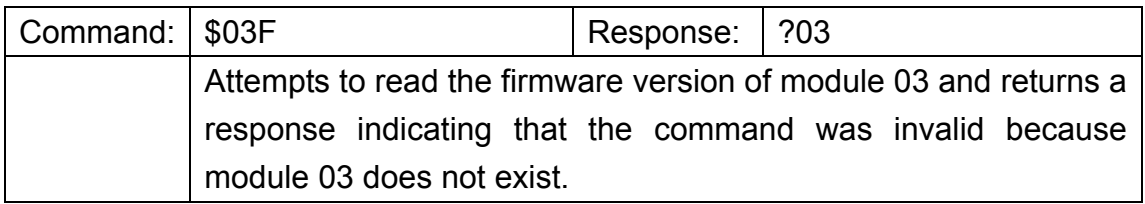

# **Related Command:**

None

# **Related Topics:**

# 3.6. \$aaLC0n

# **Description:**

This command is used to coordinate the operation status between the digital input and the digital output for a specified module.

# **Syntax:**

# **\$aaLC0n[CHKSUM](CR)**

- **\$** Delimiter character.
- **aa** The address of the module to be read in hex format (00 to FF).
- **LC0** The command to coordinate the operation status between the digital input and the digital output.
- **n** The DI DO coordinated function number.

**0:** The ON/OFF sequence of the digital output will **NOT** be coordinated when the status of the digital input is changed.

**Others:** The ON/OFF sequence of the digital output will be coordinated with **n** function when the status of the digital input is changed.

The command to set the operating status:

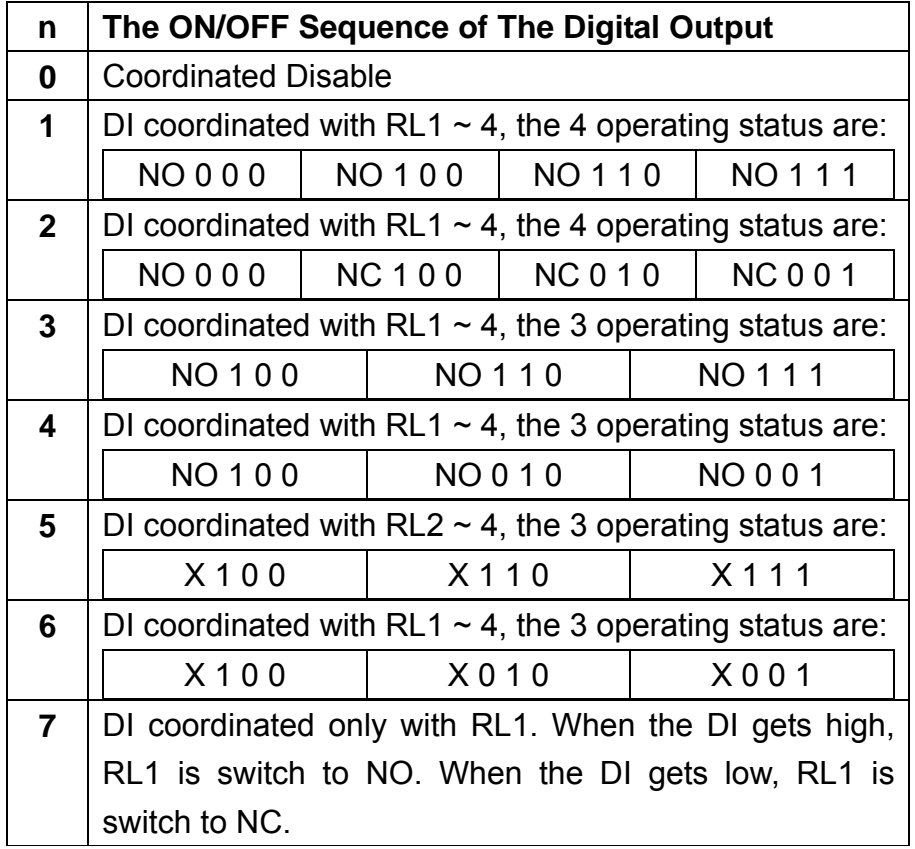

The description of symbols of above list is below.

- NO : RL1 Normal Open
- NC : RL1 Normal Close
- 0 : DO Off
- 1 : DO On
- X : don't care

#### **Response:**

Valid Command: **>aa[CHKSUM](CR)** 

Invalid Command: **?aa[CHKSUM](CR)** 

- **>** Delimiter character to indicate that the command was valid.
- **?** Delimiter character to indicate that the command was invalid.
- **aa** The address of the responding module in hex format (00 to FF).

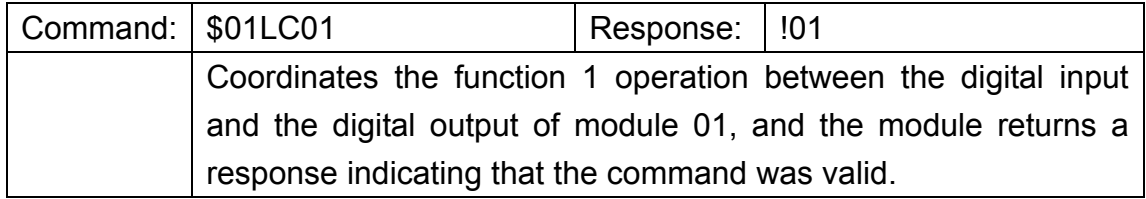

# **Related Command:**

Section 3.7 \$aaLC1

## **Related Topics:**

# 3.7. \$aaLC1

# **Description:**

This command is used to read whether the operation between the digital input and the digital output for a specified module is coordinated.

# **Syntax:**

# **\$aaLC1[CHKSUM](CR)**

- **\$** Delimiter character.
- **aa** The address of the module to be read in hex format (00 to FF).
- **LC1** The command to read whether the operation between the digital input and the digital output is coordinated

# **Response:**

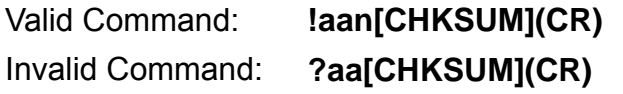

- **!** Delimiter character to indicate that the command was valid.
- **?** Delimiter character to indicate that the command was invalid.
- **aa** The address of the responding module in hex format (00 to FF).
- **n** The operation status:
	- 0: The ON/OFF sequence of the digital output is NOT coordinated when the status of the digital input is changed
	- 1: The ON/OFF sequence of the digital output is coordinated when the status of the digital input is changed

## **Examples:**

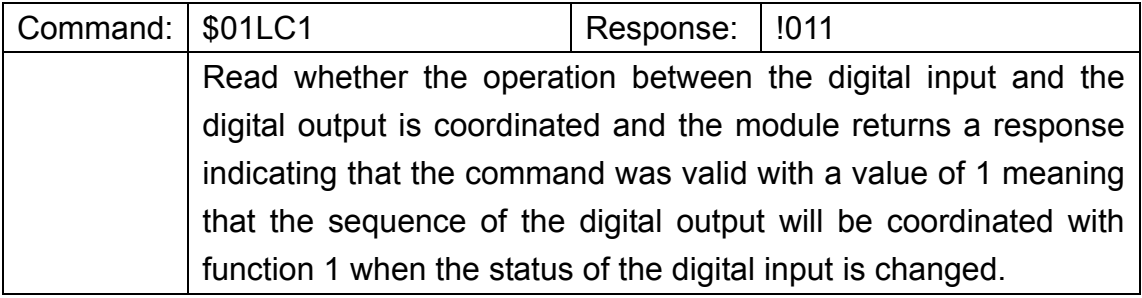

# **Related Command:**

Section 3.6 \$aaLC0n

## **Related Topics:**

None

SC-4104-W1 User Manual v1.01, Feb / 16 / 2015 ------------------------------ 30

# 3.8. \$aaLC2nnnn

# **Description:**

This command is used to set the active delay time for the digital output of a specified module.

# **Syntax:**

# **\$aaLC2nnnn[CHKSUM](CR)**

- **\$** Delimiter character.
- **aa** The address of the module to be read in hex format (00 to FF).
- **LC2** The command to set the active delay time for the digital output.
- **nnnn** A four-digit hexadecimal value representing the active delay time in milliseconds. The maximum delay time is 0x0BB8 (3000 milliseconds).

# **Response:**

Valid Command: **!aa[CHKSUM](CR)**  Invalid Command: **?aa[CHKSUM](CR)** 

- **!** Delimiter character to indicate that the command was valid.
- **?** Delimiter character to indicate that the command was invalid.
- **aa** The address of the responding module in hex format (00 to FF).

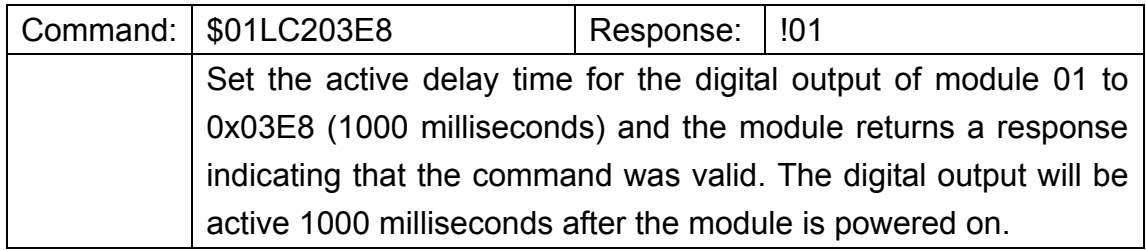

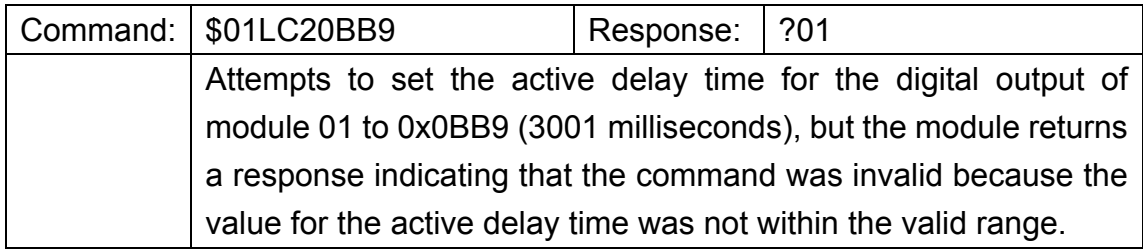

# **Related Command:**

Section 3.9 \$aaLC3

**Related Topics:** 

# 3.9. \$aaLC3

# **Description:**

This command is used to read the active delay time for the digital output of a specified module.

# **Syntax:**

## **\$aaLC3[CHKSUM](CR)**

- **\$** Delimiter character.
- **aa** The address of the module to be read in hex format (00 to FF).
- **LC3** The command to read the active delay time for the digital output.

# **Response:**

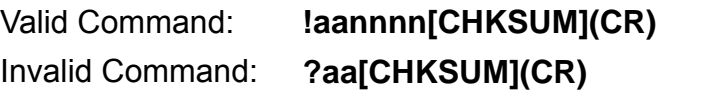

- **!** Delimiter character to indicate that the command was valid.
- **?** Delimiter character to indicate that the command was invalid.
- **aa** The address of the responding module in hex format (00 to FF).
- **nnnn** A four-digit hexadecimal value representing the active delay time in milliseconds

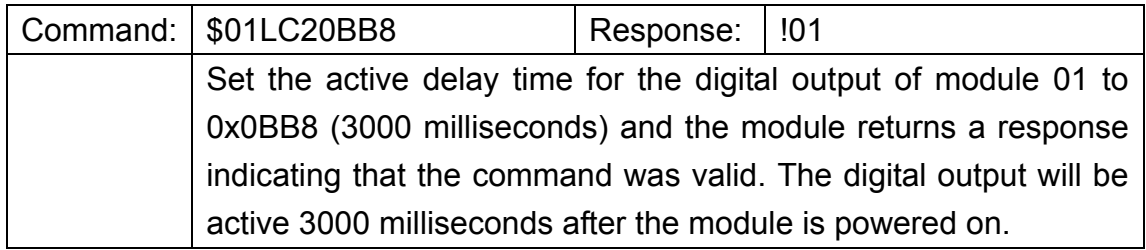

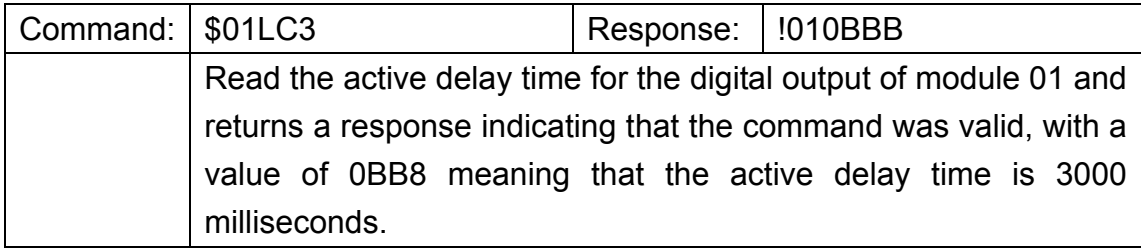

# **Related Command:**

Section 3.8 \$aaLC2nnn

**Related Topics:** 

# 3.10. \$aaM

# **Description:**

This command is used to read the name of a specified module.

# **Syntax:**

# **\$aaM[CHKSUM](CR)**

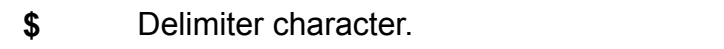

- **aa** The address of the module to be read in hex format (00 to FF).
- **M** The command to read the name of the module.

# **Response:**

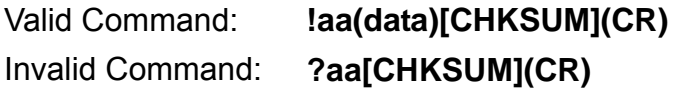

- **!** Delimiter character to indicate that the command was valid.
- **?** Delimiter character to indicate that the command was invalid.
- **aa** The address of the responding module in hex format (00 to FF).
- **(data)** A string indicating the name of the module.

# **Examples:**

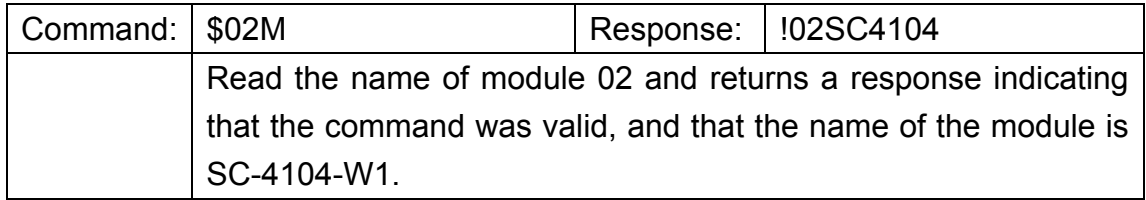

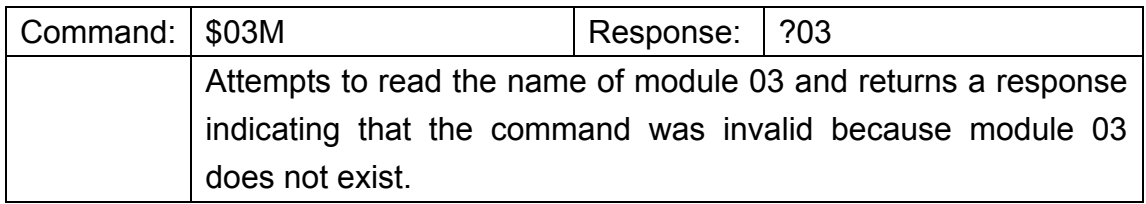

# **Related Command:**

None

# **Related Topics:**

# 3.11. \$aaP

# **Description:**

This command is used to read the communication protocol information for a specified module.

# **Syntax:**

# **\$aaP[CHKSUM](CR)**

- **\$** Delimiter character.
- **aa** The address of the module to be read in hex format (00 to FF).
- **P** The command to read the communication protocol information.

# **Response:**

Valid Command: **!aasc[CHKSUM](CR)**  Invalid Command: **?aa[CHKSUM](CR)** 

- **!** Delimiter character to indicate that the command was valid.
- **?** Delimiter character to indicate that the command was invalid.
- **aa** The address of the responding module in hex format (00 to FF).
- **s** The protocols supported by the module:
	- 0: Only the DCON protocol is supported.
	- 1: Both the DCON and Modbus RTU protocols are supported.
- **c** The current protocol that is saved in the EEPROM that will be used at the next power-on reset:
	- 0: The protocol saved in the EEPROM is DCON.
	- 1: The protocol saved in the EEPROM is Modbus RTU.
#### **Examples:**

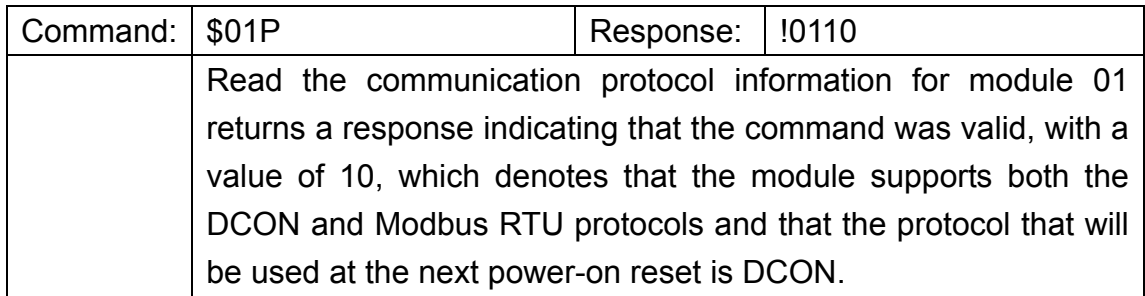

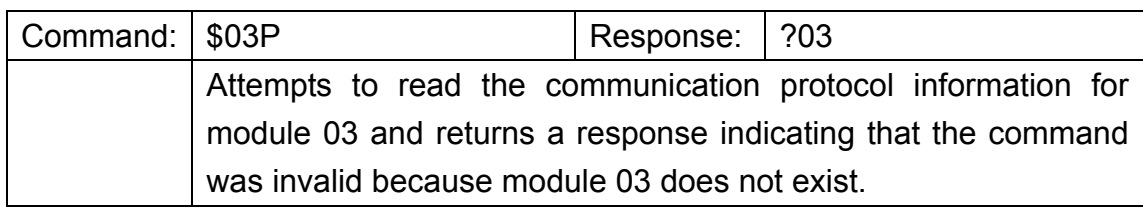

#### **Related Command:**

Section 3.12 \$aaPn

**Related Topics:** 

### 3.12. \$aaPc

#### **Description:**

This command is used to set the communication protocol for a specified module.

#### **Syntax:**

#### **\$aaPc[CHKSUM](CR)**

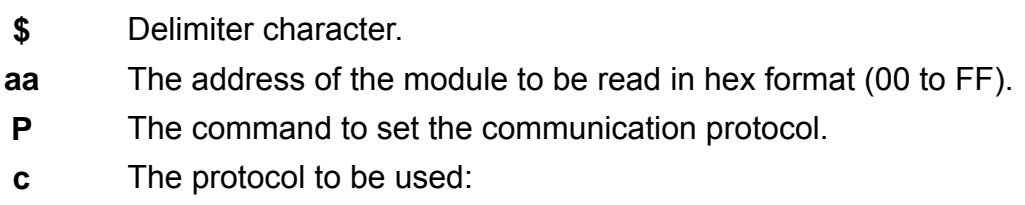

- 0: DCON Protocol
- 1: Modbus RTU Protocol

#### **Note:**

Before using this command, the module must be boot up at INIT mode (**section 2.5**) if in DCON protocol mode. The new protocol information will be saved in the EEPROM and will become effective after the next power-on reset.

#### **Response:**

Valid Command: **!aa[CHKSUM](CR)**  Invalid Command: **?aa[CHKSUM](CR)** 

- **!** Delimiter character to indicate that the command was valid.
- **?** Delimiter character to indicate that the command was invalid.
- **aa** The address of the responding module in hex format (00 to FF).

#### **Examples:**

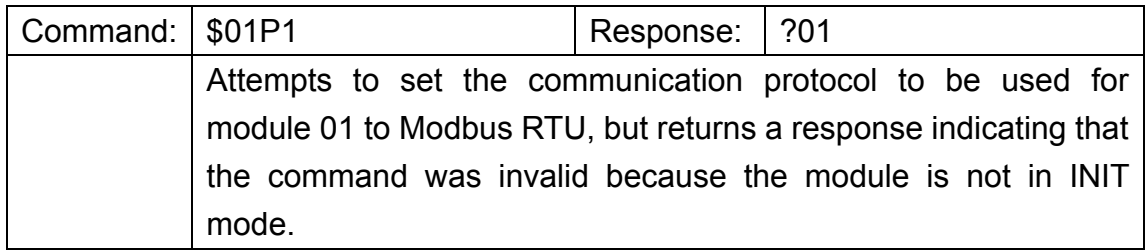

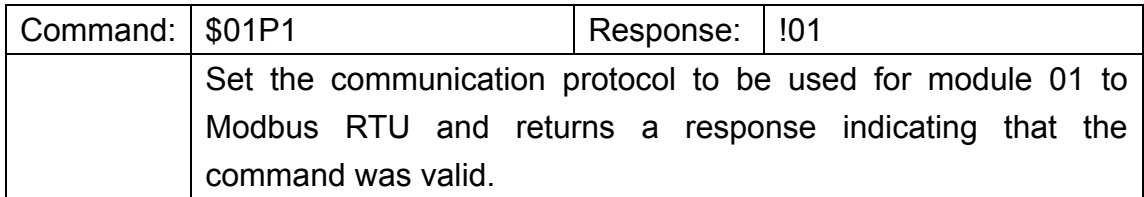

#### **Related Command:**

Section 3.11 \$aaP

#### **Related Topics:**

Section 2.5 DIP Switch Configuration

### 3.13. #aa

#### **Description:**

This command is used to read analog input data of the module.

#### **Syntax:**

#### **#aa[CHKSUM](CR)**

- **#** Delimiter character.
- **aa** The address of the module to be read in hex format (00 to FF).

#### **Response:**

Valid Command: **>(data)[CHKSUM](CR)**  Invalid Command: **?aa[CHKSUM](CR)** 

- **!** Delimiter character to indicate that the command was valid.
- **?** Delimiter character to indicate that the command was invalid.
- **aa** The address of the responding module in hex format (00 to FF).
- **(data)** Analog input value in engineer unit format.

#### **Examples:**

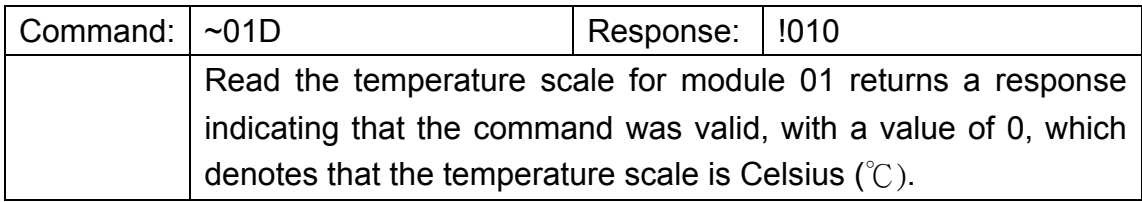

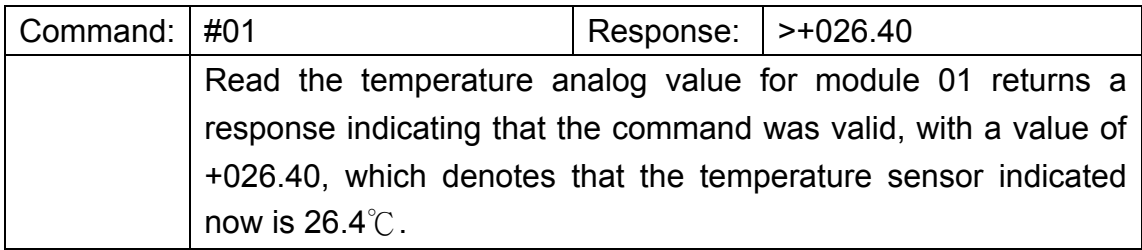

#### **Related Command:**

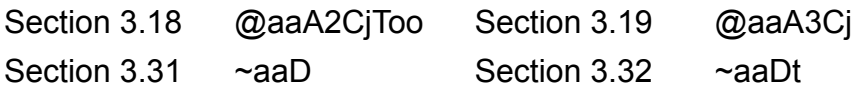

#### **Related Topics:**

### 3.14. @aa

#### **Description:**

This command is used to read the status of both the digital output and digital input channels of a specified module.

#### **Syntax:**

#### **@aa[CHKSUM](CR)**

- **@** Delimiter character.
- **aa** The address of the module to be read in hex format (00 to FF).

#### **Response:**

Valid Command: **>(data)[CHKSUM](CR)**  Invalid Command: **?aa[CHKSUM](CR)** 

- **!** Delimiter character to indicate that the command was valid.
- **?** Delimiter character to indicate that the command was invalid.
- **aa** The address of the responding module in hex format (00 to FF).
- **(data)** The status of the digital output and digital input channels represented by a four-digit hexadecimal value. The first two digits represent the status of the digital output channels and the second two represent the status of the digital input channels.

#### **(data) Format:**

#### **(Byte 1)(Byte 2)**

- **Byte 1** Digital output data. Range is 00 ~ 0F.
- **Byte 2** Digital input data. Range is 00 ~ 01.

SC-4104-W1 User Manual v1.01, Feb / 16 / 2015 ------------------------------ 41

#### **Examples:**

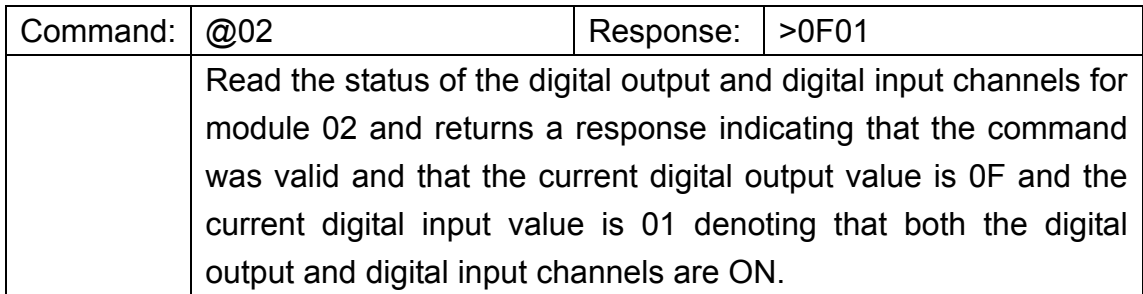

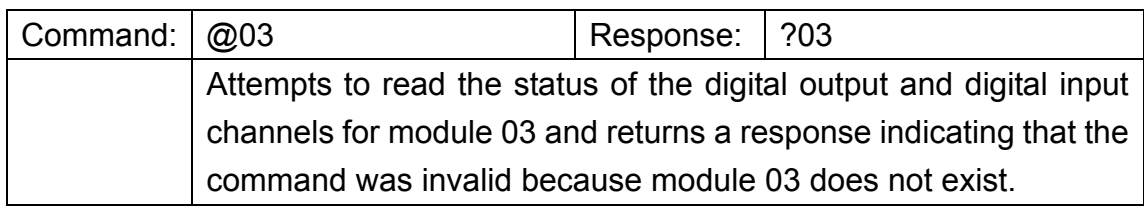

#### **Related Command:**

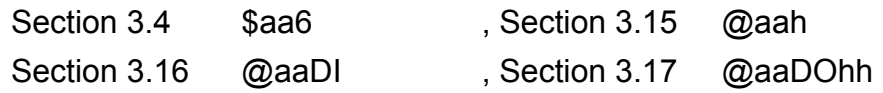

### **Related Topics:**

# 3.15. @aah

#### **Description:**

This command is used to set the value for all digital output channels of a specified module.

#### **Syntax:**

#### **@aah[CHKSUM](CR)**

- **@** Delimiter character.
- **aa** The address of the module to be read in hex format (00 to FF).
- **h** A single-digit hexadecimal value representing the data to be written to the digital output channels, where bit  $0 \sim 3$  of the value corresponds to channel  $RL1 \sim RL4$ . When the bit is 0, it denotes that the digital output channel is set to OFF, and 1 denotes that the digital output channel is set to ON.

#### **Response:**

Valid Command: **>[CHKSUM](CR)**  Invalid Command: **?aa[CHKSUM](CR)**  Ignored Command: **![CHKSUM](CR)** 

- **>** Delimiter character to indicate that the command was valid.
- **?** Delimiter character to indicate that the command was invalid.
- **!** Delimiter character to indicate that the command was ignored. The module is in host watchdog timeout mode, and the output is set to safe value.

#### **Examples:**

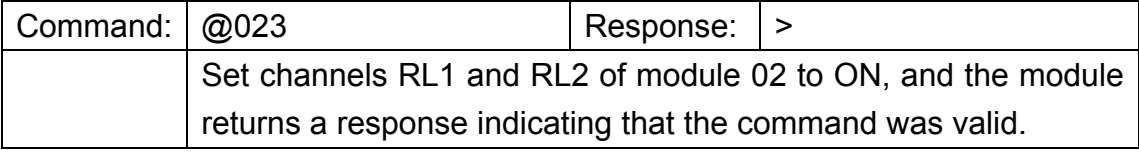

#### **Related Command:**

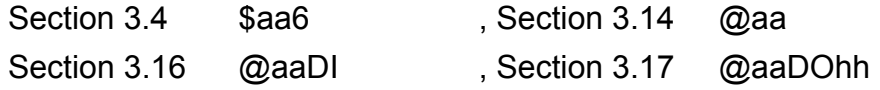

#### **Related Topics:**

None

SC-4104-W1 User Manual v1.01, Feb / 16 / 2015 ------------------------------ 43

# 3.16. @aaDI

#### **Description:**

This command is used to read the status of both the digital output and digital input channels and alarm status of a specified module.

#### **Syntax:**

#### **@aaDI[CHKSUM](CR)**

- **@** Delimiter character.
- **aa** The address of the module to be read in hex format (00 to FF).
- **DI** The command to read the digital I/O and alarm status.

#### **Response:**

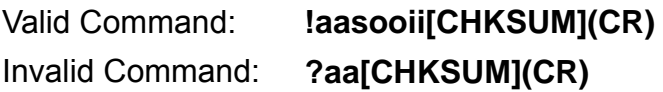

- **!** Delimiter character to indicate that the command was valid.
- **?** Delimiter character to indicate that the command was invalid.
- **aa** The address of the responding module in hex format (00 to FF).
- **s** Alarm status. Now the parameter is reserved and got always 0.
- **oo** Digital output data. Range is 00 ~ 0F.
- **ii** Digital input data. Range is 00 ~ 01.

#### **Examples:**

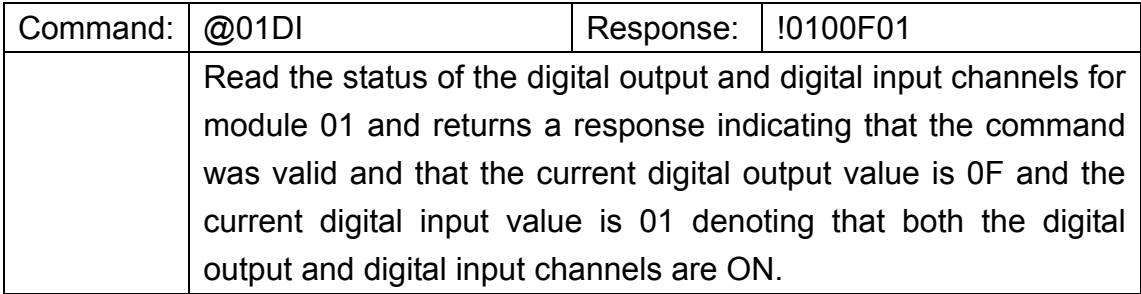

#### **Related Command:**

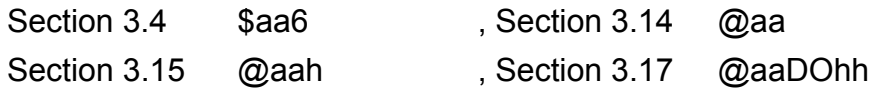

#### **Related Topics:**

None

SC-4104-W1 User Manual v1.01, Feb / 16 / 2015 ------------------------------ 44

# 3.17. @aaDOhh

#### **Description:**

This command is used to set the value for all digital output channels of a specified module.

#### **Syntax:**

#### **@aaDOhh[CHKSUM](CR)**

- **@** Delimiter character.
- **aa** The address of the module to be read in hex format (00 to FF).
- **DO** The command to set the digital output of the module.
- **hh** A byte hexadecimal value representing the data to be written to the digital output channels, where bit  $0 \sim 3$  of the value corresponds to channel RL1  $\sim$  RL4 and others bit must be 0. When the bit is 0, it denotes that the digital output channel is set to OFF, and 1 denotes that the digital output channel is set to ON.

#### **Response:**

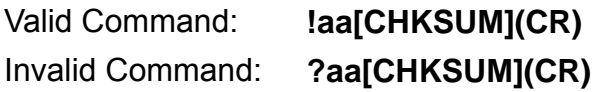

- **!** Delimiter character to indicate that the command was valid.
- **?** Delimiter character to indicate that the command was invalid.
- **aa** The address of the responding module in hex format (00 to FF).

#### **Examples:**

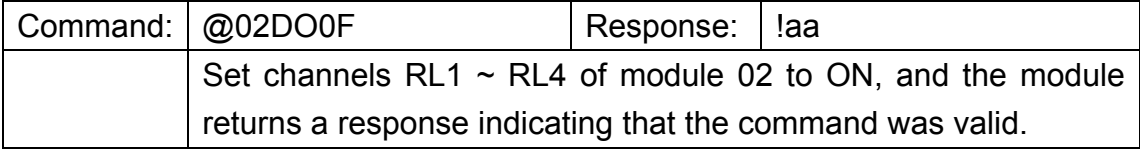

#### **Related Command:**

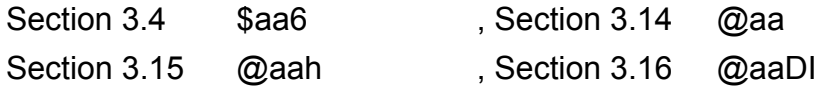

#### **Related Topics:**

### 3.18. @aaA2CjToo

#### **Description:**

This command is used to set the temperature offset value of a specified module.

#### **Syntax:**

#### **@aaA2CjToo[CHKSUM](CR)**

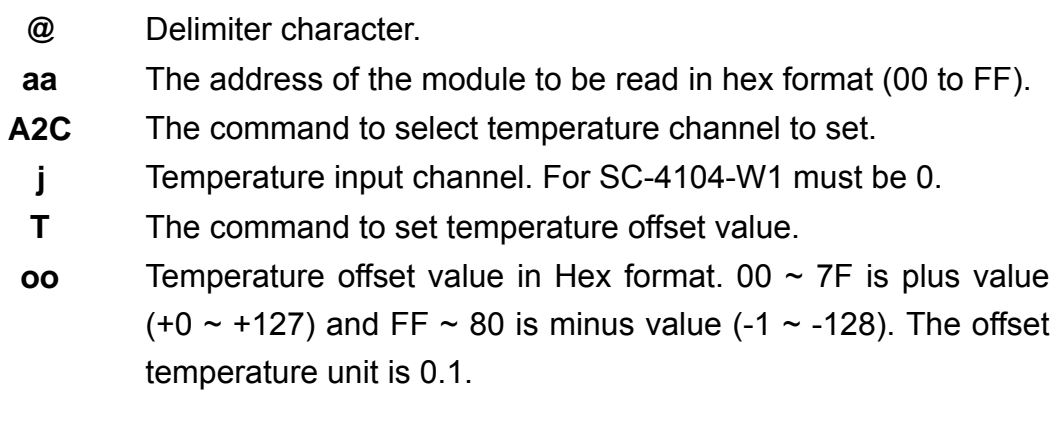

#### **Response:**

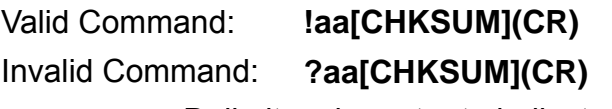

- **!** Delimiter character to indicate that the command was valid.
- **?** Delimiter character to indicate that the command was invalid.
- **aa** The address of the responding module in hex format (00 to FF).

#### **Examples:**

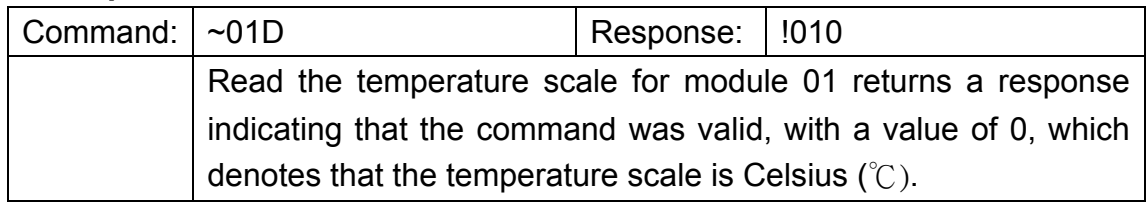

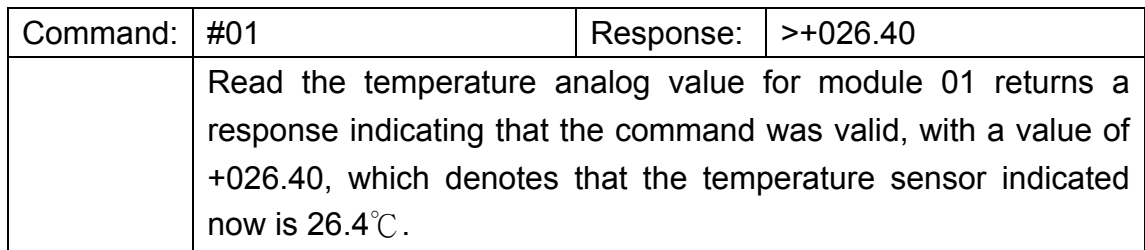

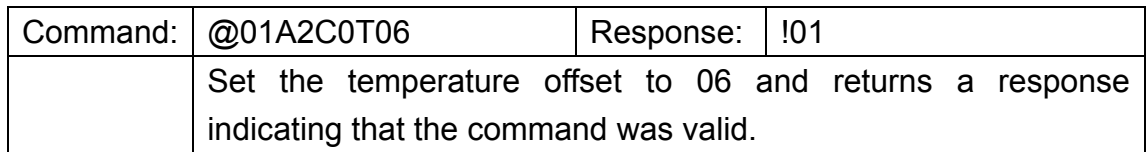

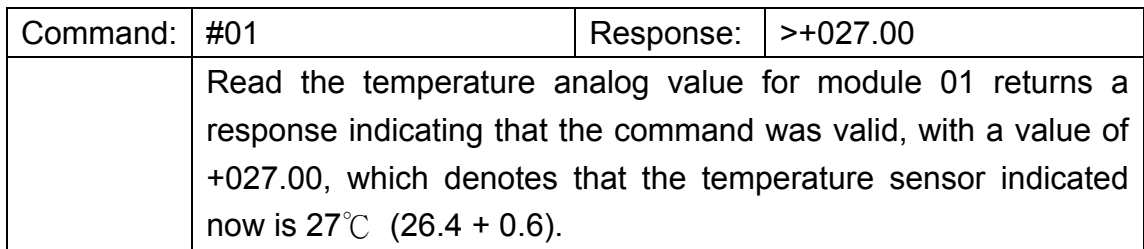

### **Related Command:**

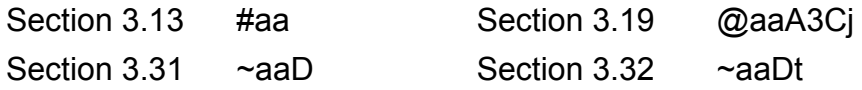

### **Related Topics:**

# 3.19. @aaA3Cj

#### **Description:**

This command is used to read the temperature offset value of a specified module.

#### **Syntax:**

#### **@aaA3Cj [CHKSUM](CR)**

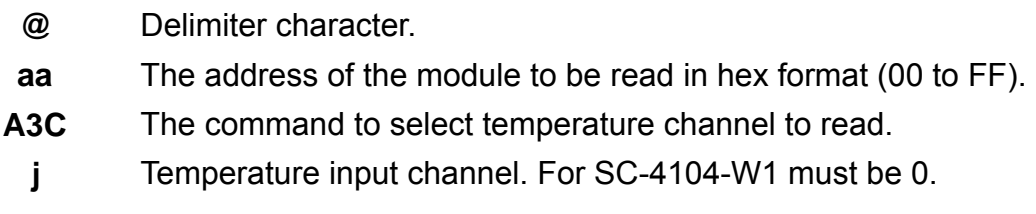

#### **Response:**

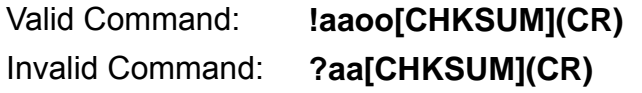

- **!** Delimiter character to indicate that the command was valid.
- **?** Delimiter character to indicate that the command was invalid.
- **aa** The address of the responding module in hex format (00 to FF).
- **oo** Temperature offset value in Hex format. 00 ~ 7F is plus value  $(+0 \sim +127)$  and FF ~ 80 is minus value (-1 ~ -128). The offset temperature unit is 0.1.

#### **Examples:**

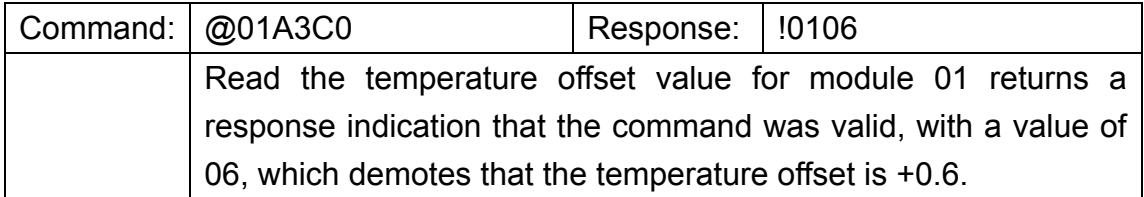

#### **Related Command:**

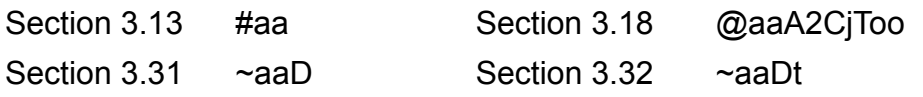

#### **Related Topics:**

### $3.20.$   $\sim^{**}$

#### **Description:**

Host sends this command to all modules for broadcasting the information "Host OK". If the module waits the command timeout when enable WDT function. The module will in host watchdog timeout mode, and the output is set to safe value.

#### **Syntax:**

#### **~\*\* [CHKSUM](CR)**

- **~** Delimiter character.
- **\*\*** Command for all modules.

#### **Response:**

None

#### **Examples:**

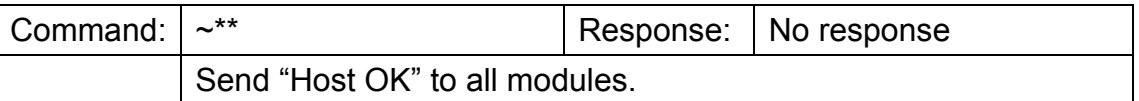

#### **Related Command:**

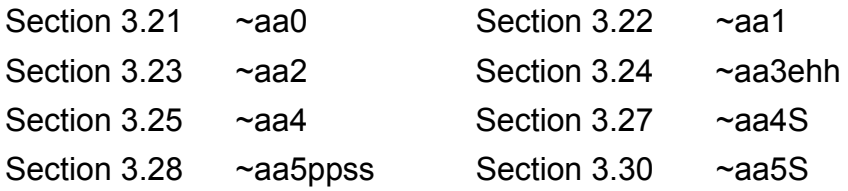

#### **Related Topics:**

### 3.21. ~aa0

#### **Description:**

Read host watchdog status of the module.

#### **Syntax:**

#### **~aa0 [CHKSUM](CR)**

- **~** Delimiter character.
- **aa** The address of the module to be read in hex format (00 to FF).
- **0** The command to read host watchdog status.

#### **Response:**

Valid Command: **!aass[CHKSUM](CR)**  Invalid Command: **?aa[CHKSUM](CR)** 

- **!** Delimiter character to indicate that the command was valid.
- **?** Delimiter character to indicate that the command was invalid.
- **aa** The address of the responding module in hex format (00 to FF).
- **ss** Host watchdog status. The status will store into flash and only may reset by the command ~aa1.

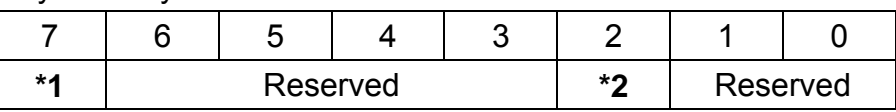

**\*1: Host watchdog status, 0=disable, 1=enable** 

#### **\*2: Host watchdog timeout flag, 0=clear, 1=set**

#### **Examples:**

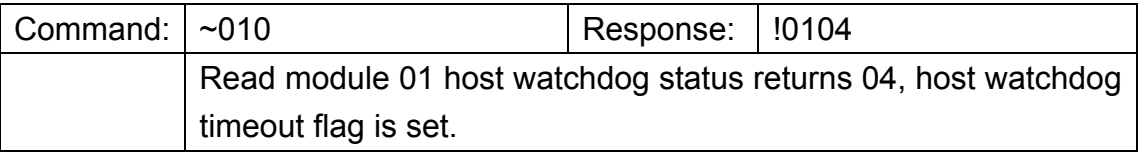

#### **Related Command:**

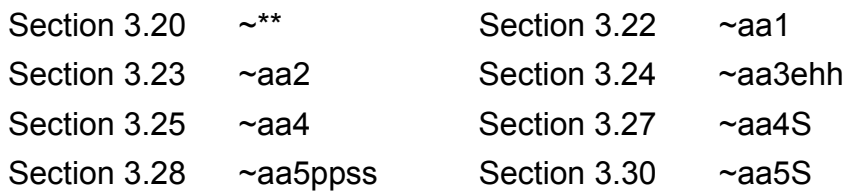

#### **Related Topics:**

None

SC-4104-W1 User Manual v1.01, Feb / 16 / 2015 ------------------------------ 50

### 3.22. ~aa1

#### **Description:**

Reset host watchdog status of the module.

#### **Syntax:**

#### **~aa1 [CHKSUM](CR)**

- **~** Delimiter character.
- **aa** The address of the module to be read in hex format (00 to FF).
- **1** The command to reset host watchdog status.

#### **Response:**

Valid Command: **!aa[CHKSUM](CR)** 

Invalid Command: **?aa[CHKSUM](CR)** 

- **!** Delimiter character to indicate that the command was valid.
- **?** Delimiter character to indicate that the command was invalid.
- **aa** The address of the responding module in hex format (00 to FF).

#### **Examples:**

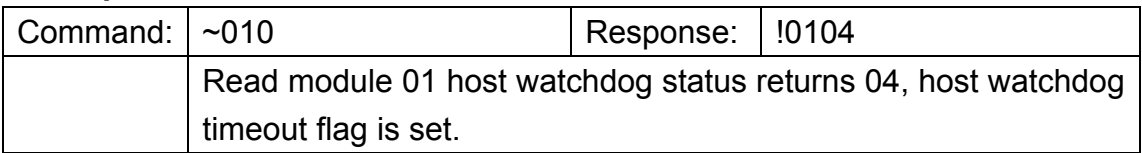

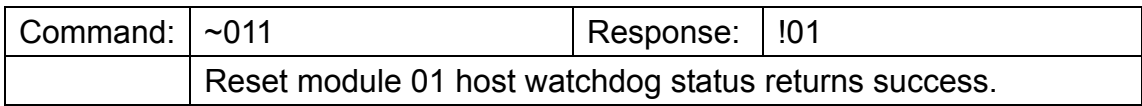

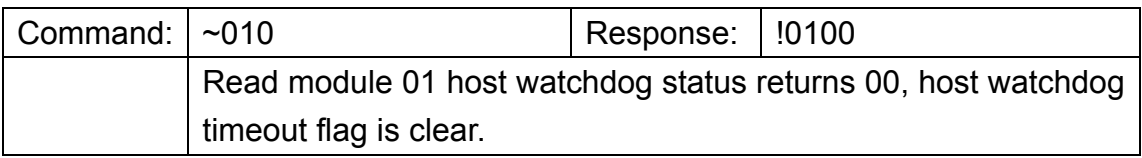

#### **Related Command:**

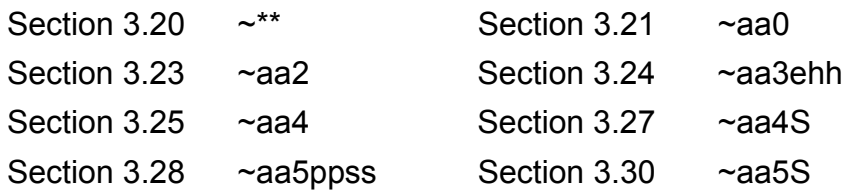

#### **Related Topics:**

None

SC-4104-W1 User Manual v1.01, Feb / 16 / 2015 ------------------------------ 51

### 3.23. ~aa2

#### **Description:**

Read host watchdog activation and timeout interval.

#### **Syntax:**

#### **~aa2 [CHKSUM](CR)**

- **~** Delimiter character.
- **aa** The address of the module to be read in hex format (00 to FF).
- **2** The command to read host watchdog activation and timeout interval.

#### **Response:**

Valid Command: **!aaehh[CHKSUM](CR)**  Invalid Command: **?aa[CHKSUM](CR)** 

- **!** Delimiter character to indicate that the command was valid.
- **?** Delimiter character to indicate that the command was invalid.
- **aa** The address of the responding module in hex format (00 to FF).
- **e** Host watchdog activation, 0=disable, 1=enable.
- **hh** Timeout interval in Hex format, each count for 0.1 second, ex:  $01 = 0.1$  second and FF = 25.5 seconds.

#### **Examples:**

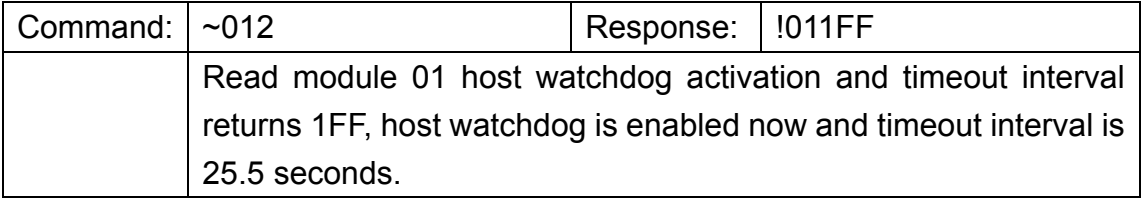

#### **Related Command:**

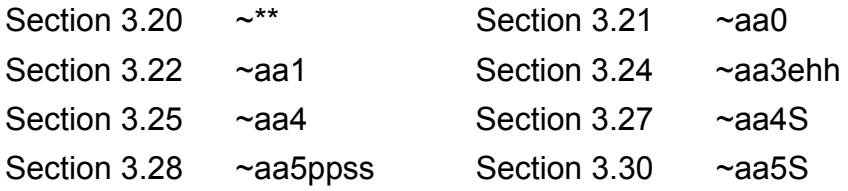

#### **Related Topics:**

### 3.24. ~aa3ehh

#### **Description:**

Set host watchdog activation and timeout interval.

#### **Syntax:**

#### **~aa3ehh [CHKSUM](CR)**

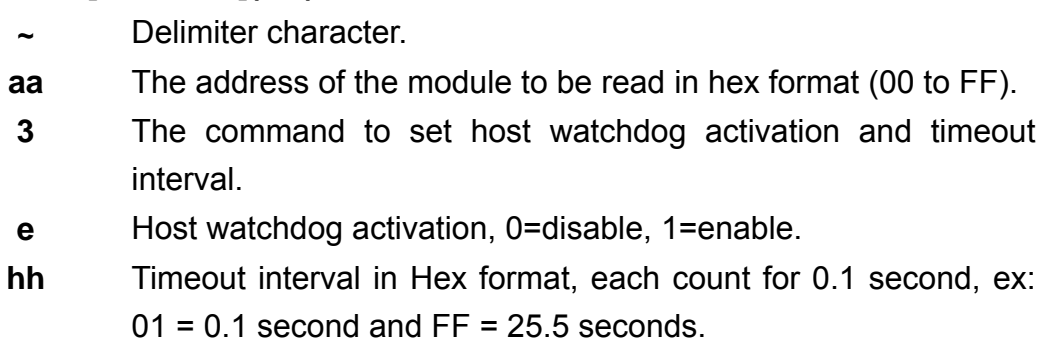

#### **Response:**

Valid Command: **!aa[CHKSUM](CR)** 

Invalid Command: **?aa[CHKSUM](CR)** 

- **!** Delimiter character to indicate that the command was valid.
- **?** Delimiter character to indicate that the command was invalid.
- **aa** The address of the responding module in hex format (00 to FF).

#### **Examples:**

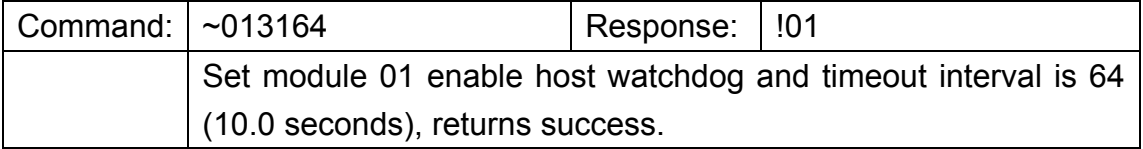

#### **Related Command:**

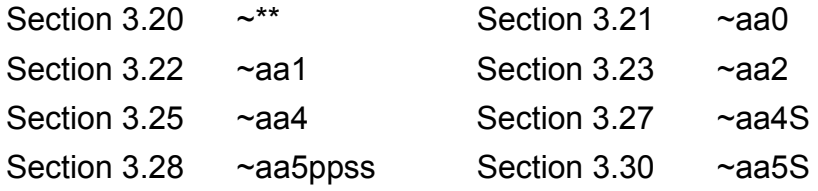

#### **Related Topics:**

### 3.25. ~aa4

#### **Description:**

Read power-on value and safe value of digital output for a specified module.

#### **Syntax:**

#### **~aa4 [CHKSUM](CR)**

- **~** Delimiter character.
- **aa** The address of the module to be read in hex format (00 to FF).
- **4** The command to read power-on value and safe value of digital output.

#### **Response:**

Valid Command: **!aappss[CHKSUM](CR)**  Invalid Command: **?aa[CHKSUM](CR)** 

- **!** Delimiter character to indicate that the command was valid.
- **?** Delimiter character to indicate that the command was invalid.
- **aa** The address of the responding module in hex format (00 to FF).
- **pp** The digital output power-on value.
- **ss** The digital output safe value.

#### **Examples:**

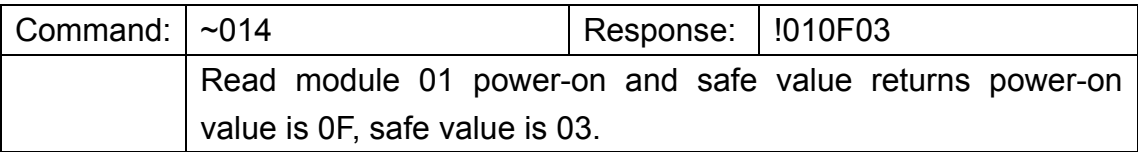

#### **Related Command:**

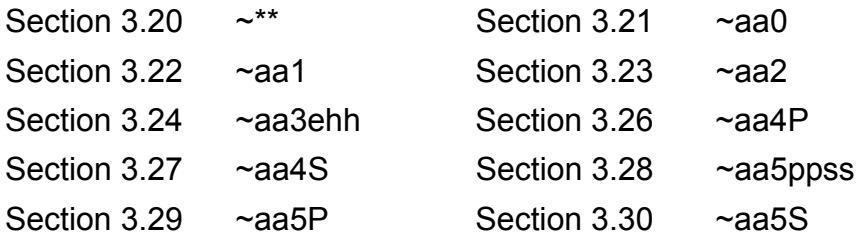

#### **Related Topics:**

### 3.26. ~aa4P

#### **Description:**

Read power-on value of digital output for a specified module.

#### **Syntax:**

#### **~aa4P [CHKSUM](CR)**

- **~** Delimiter character.
- **aa** The address of the module to be read in hex format (00 to FF).
- **4P** The command to read power-on value of digital output.

#### **Response:**

### Valid Command: **!aa(data)[CHKSUM](CR)**  Invalid Command: **?aa[CHKSUM](CR)**

- **!** Delimiter character to indicate that the command was valid.
- **?** Delimiter character to indicate that the command was invalid.
- **aa** The address of the responding module in hex format (00 to FF).
- **(data)** The digital output power-on value.

#### **Examples:**

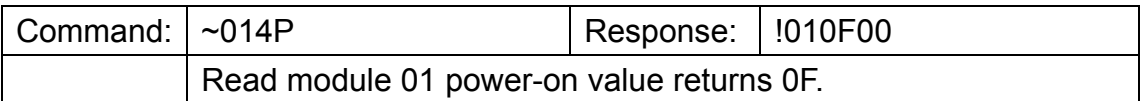

#### **Related Command:**

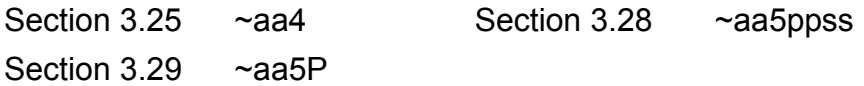

#### **Related Topics:**

### 3.27. ~aa4S

#### **Description:**

This command is used to read the digital output safe value for a specified module.

#### **Syntax:**

#### **~aa4S [CHKSUM](CR)**

- **~** Delimiter character.
- **aa** The address of the module to be read in hex format (00 to FF).
- **4S** The command to read safe value of digital output.

#### **Response:**

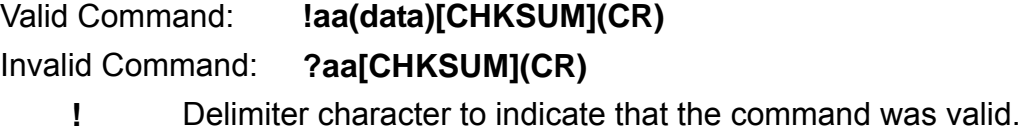

- **?** Delimiter character to indicate that the command was invalid.
- **aa** The address of the responding module in hex format (00 to FF).
- **(data)** The digital output safe value.

#### **Examples:**

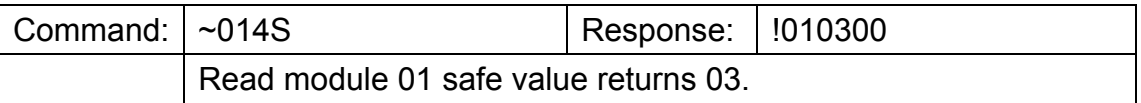

#### **Related Command:**

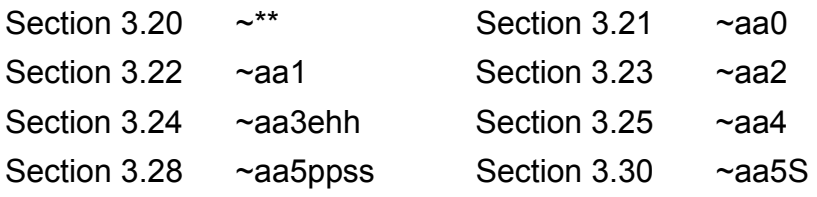

#### **Related Topics:**

### 3.28. ~aa5ppss

#### **Description:**

Set power-on value and safe value of digital output to a specified module.

#### **Syntax:**

#### **~aa5ppss [CHKSUM](CR)**

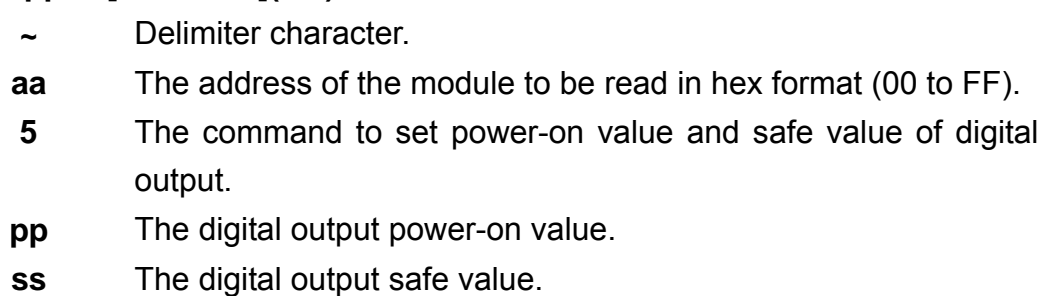

#### **Response:**

Valid Command: **!aa[CHKSUM](CR)**  Invalid Command: **?aa[CHKSUM](CR)** 

- **!** Delimiter character to indicate that the command was valid.
- **?** Delimiter character to indicate that the command was invalid.
- **aa** The address of the responding module in hex format (00 to FF).

#### **Examples:**

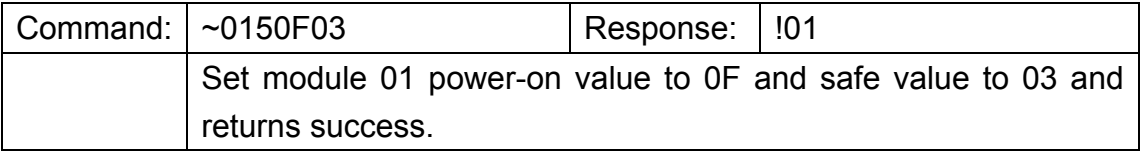

#### **Related Command:**

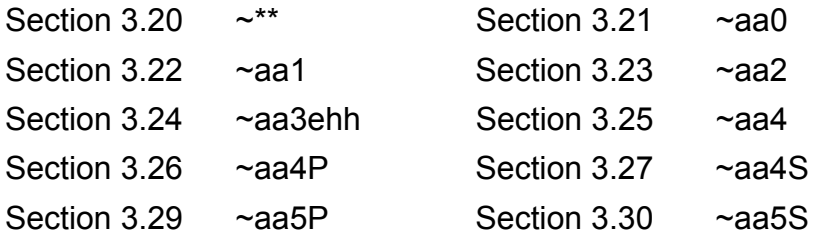

#### **Related Topics:**

### 3.29. ~aa5P

#### **Description:**

Set current digital output value as the power-on value for a specified module.

#### **Syntax:**

#### **~aa5P [CHKSUM](CR)**

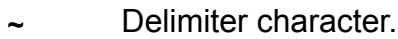

- **aa** The address of the module to be read in hex format (00 to FF).
- **5P** Command for setting current digital output value as the power-on value.

#### **Response:**

Valid Command: **!aa[CHKSUM](CR)**  Invalid Command: **?aa[CHKSUM](CR)** 

- **!** Delimiter character to indicate that the command was valid.
- **?** Delimiter character to indicate that the command was invalid.
- **aa** The address of the responding module in hex format (00 to FF).

#### **Examples:**

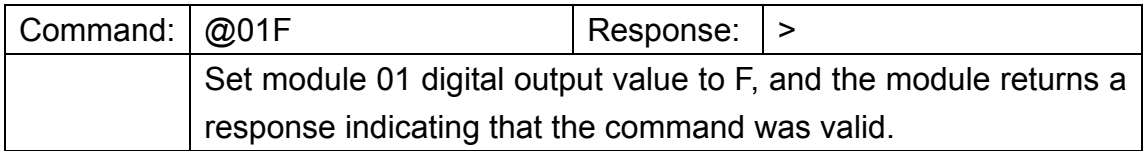

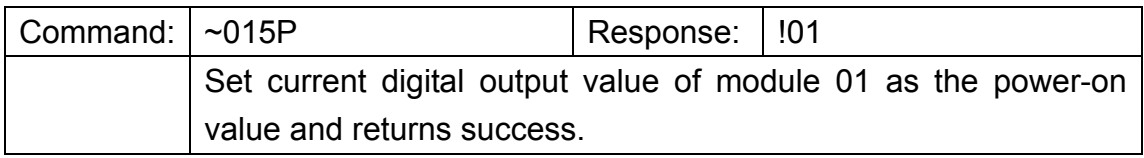

#### **Related Command:**

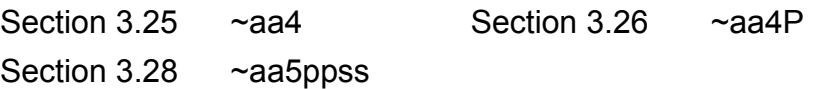

#### **Related Topics:**

### 3.30. ~aa5S

#### **Description:**

Set current digital output value as the safe value for a specified module.

#### **Syntax:**

#### **~aa5S [CHKSUM](CR)**

- **~** Delimiter character.
- **aa** The address of the module to be read in hex format (00 to FF).
- **5S** Command for setting current digital output value as the safe value.

#### **Response:**

Valid Command: **!aa[CHKSUM](CR)**  Invalid Command: **?aa[CHKSUM](CR)** 

- **!** Delimiter character to indicate that the command was valid.
- **?** Delimiter character to indicate that the command was invalid.
- **aa** The address of the responding module in hex format (00 to FF).

#### **Examples:**

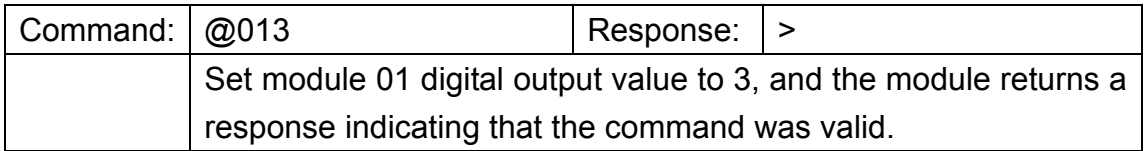

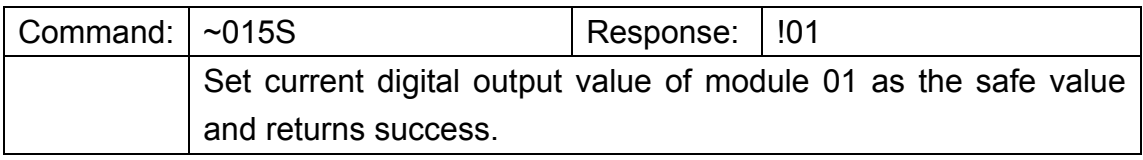

#### **Related Command:**

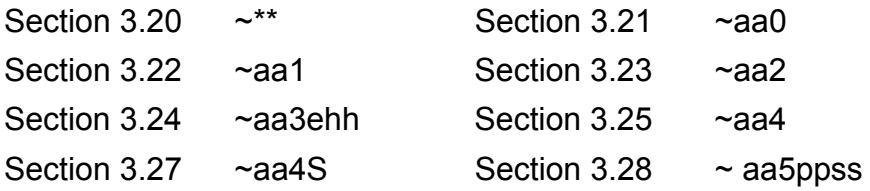

#### **Related Topics:**

### 3.31. ~aaD

#### **Description:**

Read temperature scale of the module.

#### **Syntax:**

#### **~aaD [CHKSUM](CR)**

- **~** Delimiter character.
- **aa** The address of the module to be read in hex format (00 to FF).
- **D** The command for read temperature scale.

#### **Response:**

Valid Command: **!aat[CHKSUM](CR)**  Invalid Command: **?aa[CHKSUM](CR)** 

- **!** Delimiter character to indicate that the command was valid.
- **?** Delimiter character to indicate that the command was invalid.
- **aa** The address of the responding module in hex format (00 to FF).
- **t** Temperature scale. C  $\rightarrow$  Celsius (°C), F  $\rightarrow$  Fahrenheit (°F)

#### **Examples:**

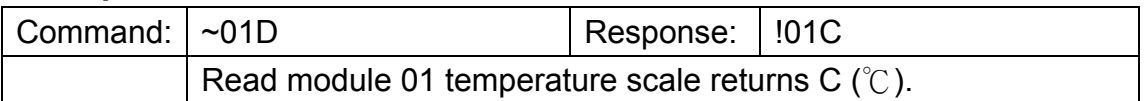

#### **Related Command:**

Section 3.13 #aa Section 3.32 ~aaDt

#### **Related Topics:**

None

SC-4104-W1 User Manual v1.01, Feb / 16 / 2015 ---------------------------------- 60

### 3.32. ~aaDt

#### **Description:**

Set temperature scale to the module.

#### **Syntax:**

#### **~aaDt [CHKSUM](CR)**

- **~** Delimiter character.
- **aa** The address of the module to be read in hex format (00 to FF).
- **D** The command for read temperature scale.
- **t** Temperature scale. C  $\rightarrow$  Celsius (°C), F  $\rightarrow$  Fahrenheit (°F)

#### **Response:**

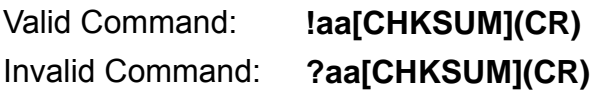

- **!** Delimiter character to indicate that the command was valid.
- **?** Delimiter character to indicate that the command was invalid.
- **aa** The address of the responding module in hex format (00 to FF).

#### **Examples:**

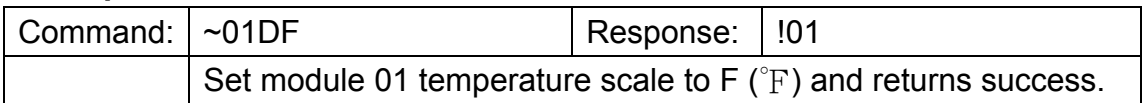

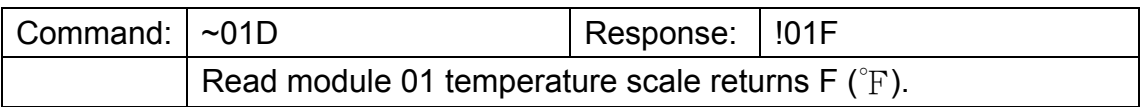

#### **Related Command:**

Section 3.13 #aa Section 3.31 ~aaD

#### **Related Topics:**

### 3.33. ~aaRS

#### **Description:**

Read current rotary switch and DIP switch value of the module.

#### **Syntax:**

#### **~aaRS [CHKSUM](CR)**

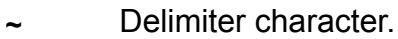

- **aa** The address of the module to be read in hex format (00 to FF).
- **RS** The command for read rotary switch and DIP switch value.

#### **Response:**

Valid Command: **!aard[CHKSUM](CR)**  Invalid Command: **?aa[CHKSUM](CR)** 

- **!** Delimiter character to indicate that the command was valid.
- **?** Delimiter character to indicate that the command was invalid.
- **aa** The address of the responding module in hex format (00 to FF).
- **r** Rotary switch value, range is from  $0 \sim F$ .
- **d**  $DIP$  switch value, range is from  $0 \sim F$ .

#### **Examples:**

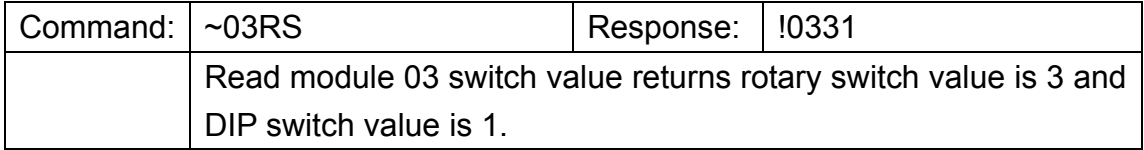

#### **Related Command:**

None

#### **Related Topics:**

Section 2.5 DIP Switch and Rotary Switch Configuration

### 3.34. ~aaRD

#### **Description:**

This command is used to read the response delay time for a specified module.

#### **Syntax:**

#### **~aaRD [CHKSUM](CR)**

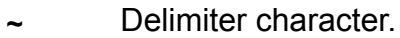

- **aa** The address of the module to be read in hex format (00 to FF).
- **RD** The command to read the response delay time.

#### **Response:**

Valid Command: **!aahh[CHKSUM](CR)**  Invalid Command: **?aa[CHKSUM](CR)** 

- **!** Delimiter character to indicate that the command was valid.
- **?** Delimiter character to indicate that the command was invalid.
- **aa** The address of the responding module in hex format (00 to FF).
- hh Response delay time, range is from 00 ~ 1E in 1 ms intervals.

#### **Examples:**

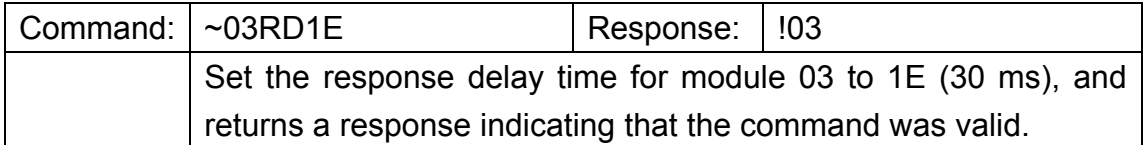

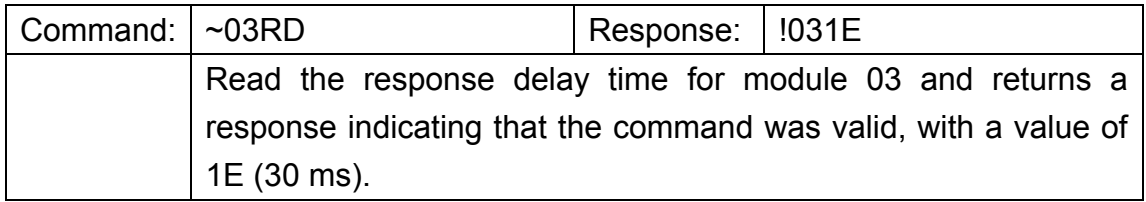

#### **Related Command:**

Section 3.35 ~aaRDhh

#### **Related Topics:**

### 3.35. ~aaRDhh

#### **Description:**

This command is used to set the response delay time for a specified module.

#### **Syntax:**

#### **~aaRDhh [CHKSUM](CR)**

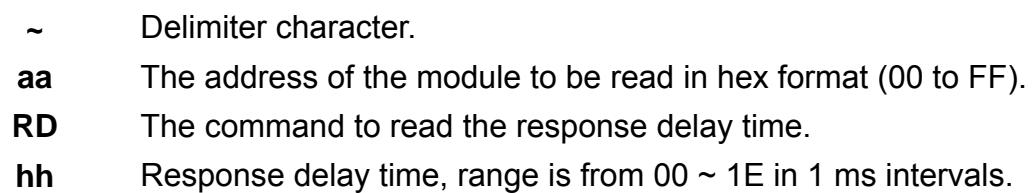

#### **Response:**

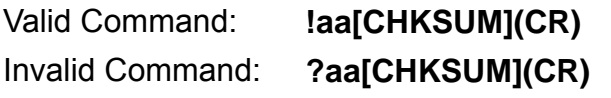

- **!** Delimiter character to indicate that the command was valid.
- **?** Delimiter character to indicate that the command was invalid.
- **aa** The address of the responding module in hex format (00 to FF).

#### **Examples:**

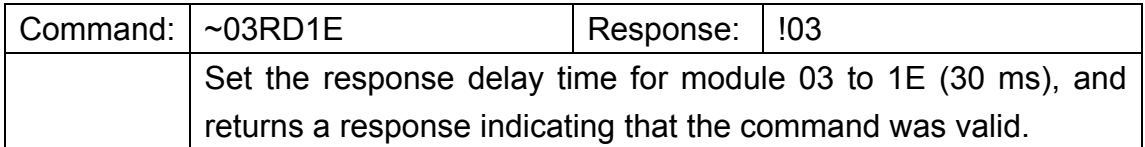

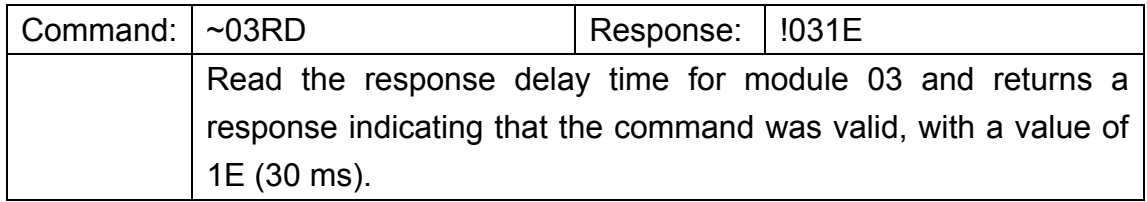

#### **Related Command:**

Section 3.34 ~aaRD

#### **Related Topics:**

# **4. Modbus RTU Protocol**

The Modbus protocol was originally developed for Modicon controllers by Modicon Inc. Detailed information related to the Modbus RTU protocol can be found at http://www.modbus.org for more valuable information.

The SC-4104-W1 module supports the Modbus RTU protocol, with communication baud rates ranging from 1200 bps to 115200 bps. The data bits, parity and stop bits are supported 8 n 1, 8 n 2, 8 e 1 and 8 o 1. The following Modbus functions are supported.

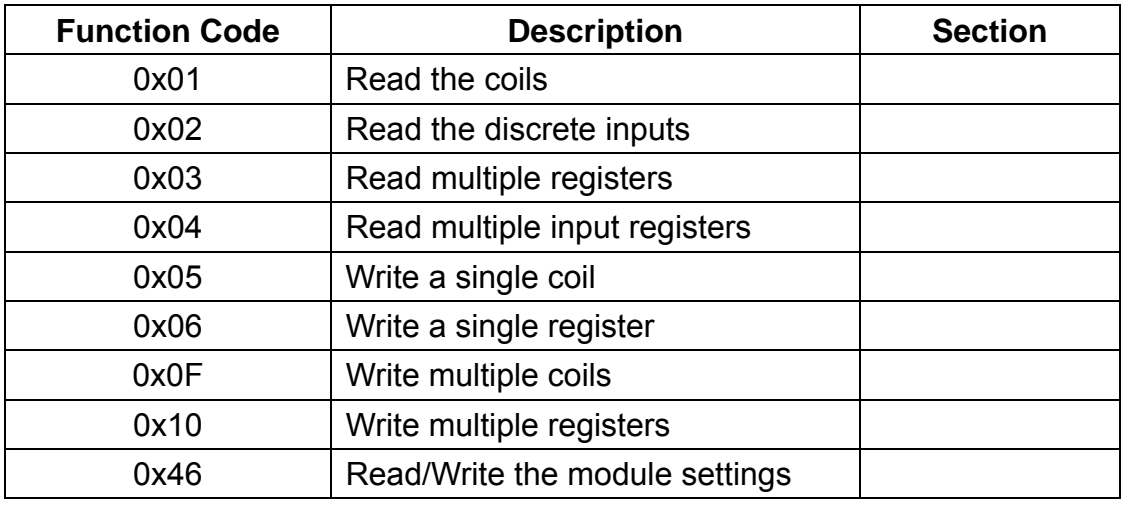

If the function specified in the message is not supported, then the module responds as below. Note that the address mapping for the Modbus protocol is Base 0.

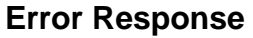

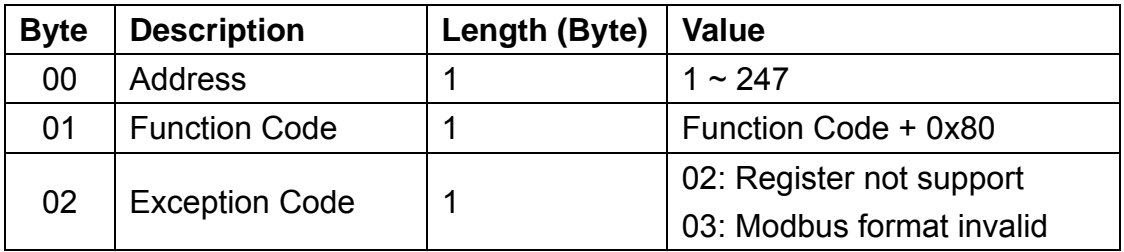

#### **Note: If a CRC mismatch occurs, the module will not respond.**

# 4.1. Modbus Address Mapping

**Coils** 

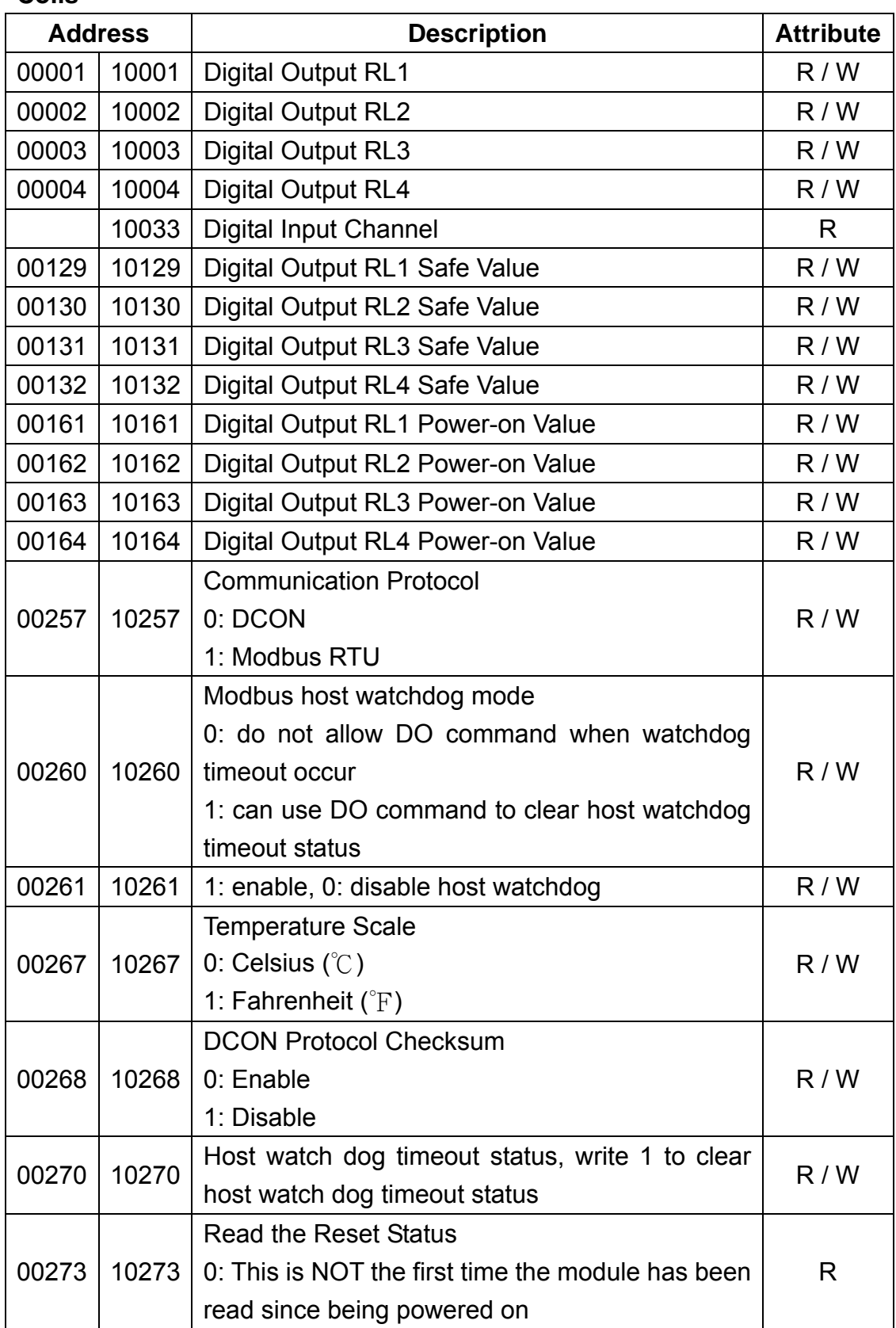

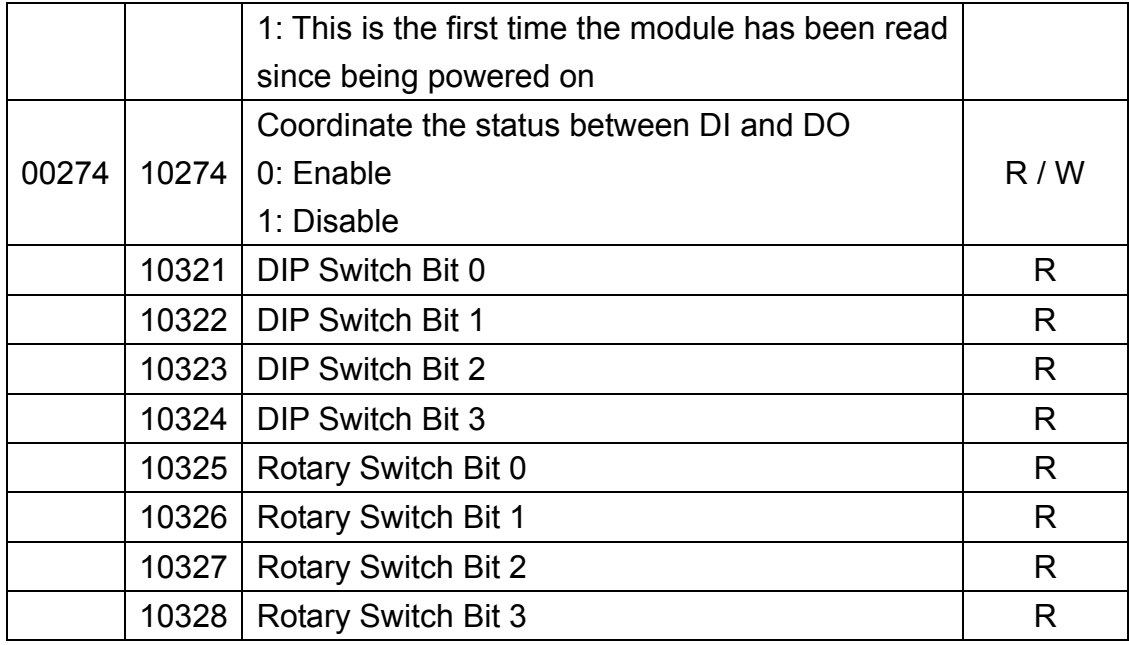

### **Register**

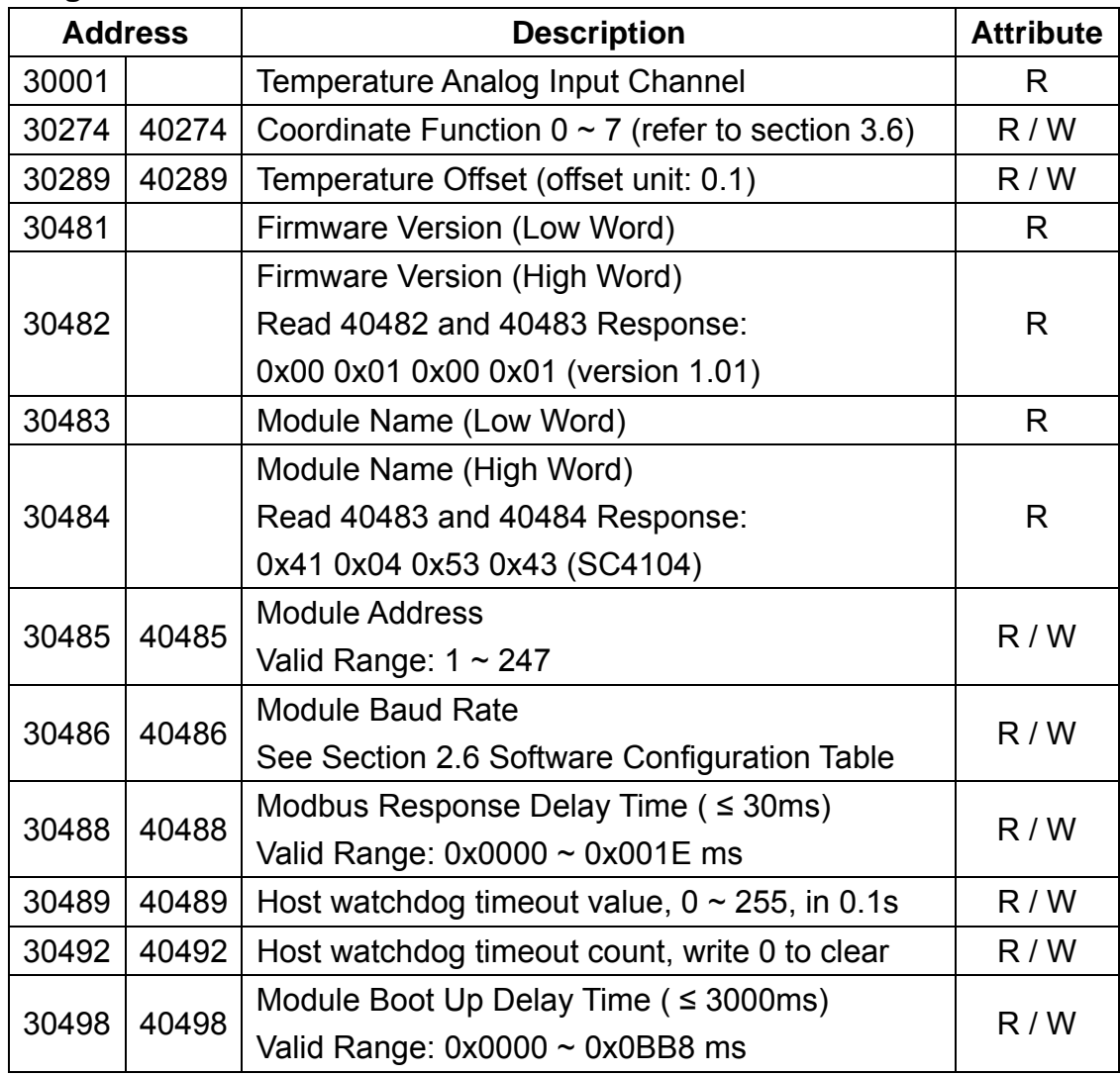

SC-4104-W1 User Manual v1.01, Feb / 16 / 2015 ---------------------------------- 67

### 4.2. Function 01 - Read Coils

This function code is used to read the value at addresses 0xxxx.

#### **Request**

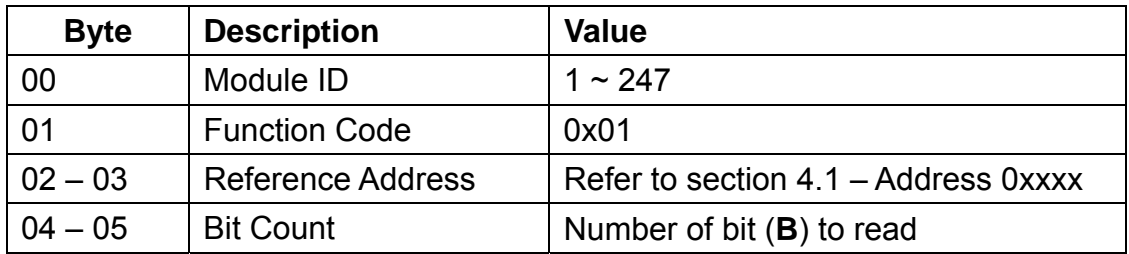

#### **Response**

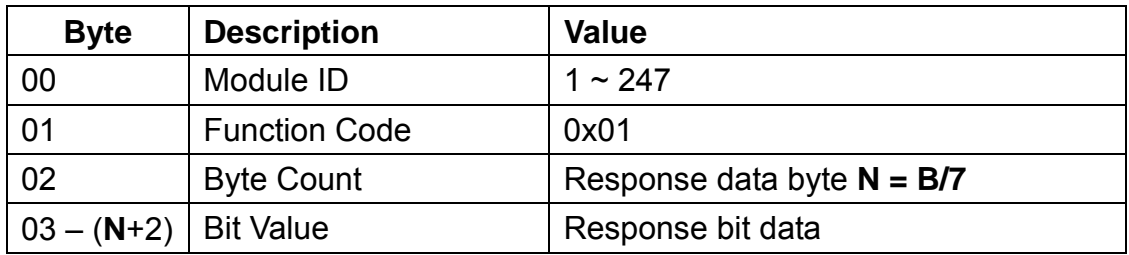

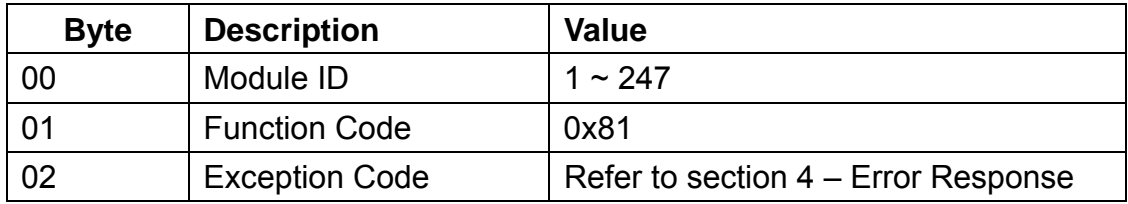

### 4.3. Function 02 - Read Discrete Inputs

This function code is used to read the value at addresses 1xxxx.

#### **Request**

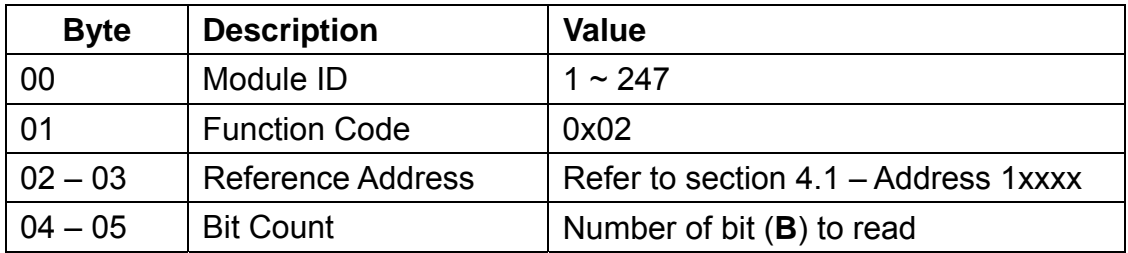

#### **Response**

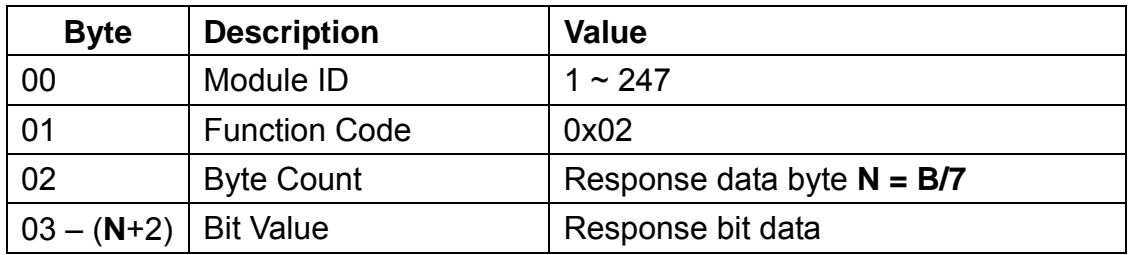

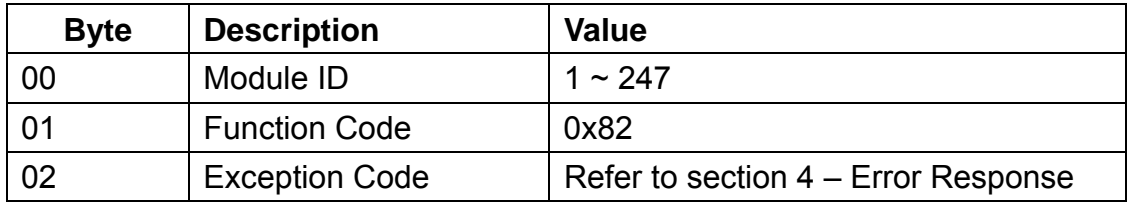

### 4.4. Function 03 - Read Multiple Registers

This function code is used to read the value at addresses 4xxxx.

#### **Request**

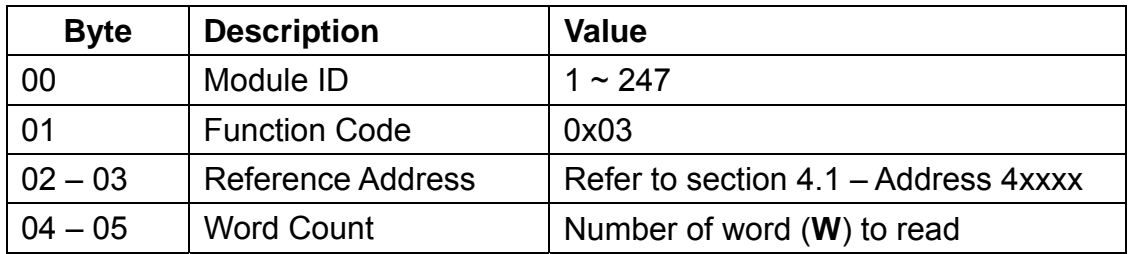

#### **Response**

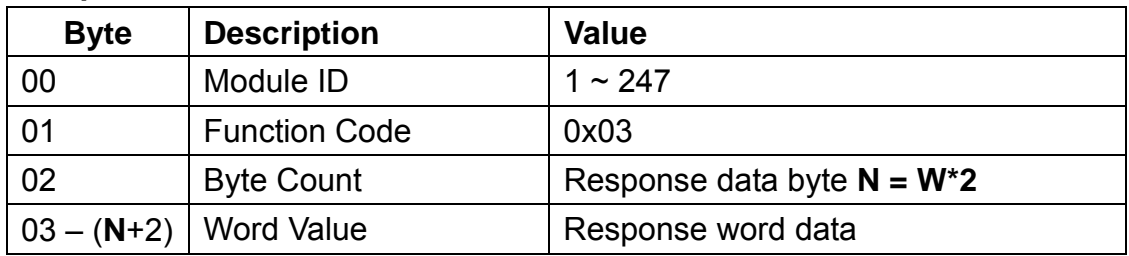

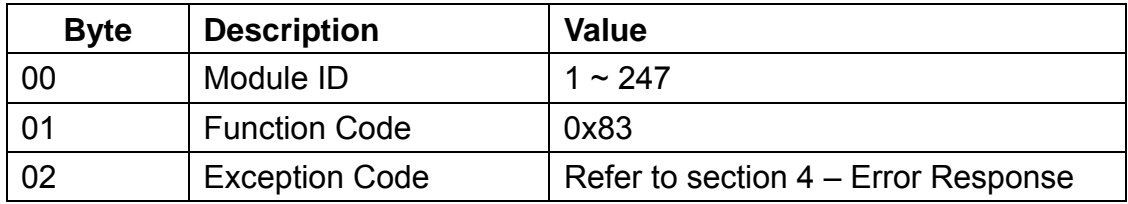

### 4.5. Function 04 - Read Multiple Input Registers

This function code is used to read the value at addresses 3xxxx.

#### **Request**

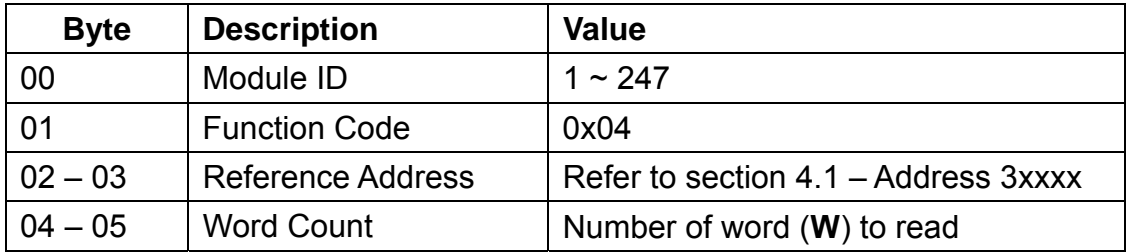

#### **Response**

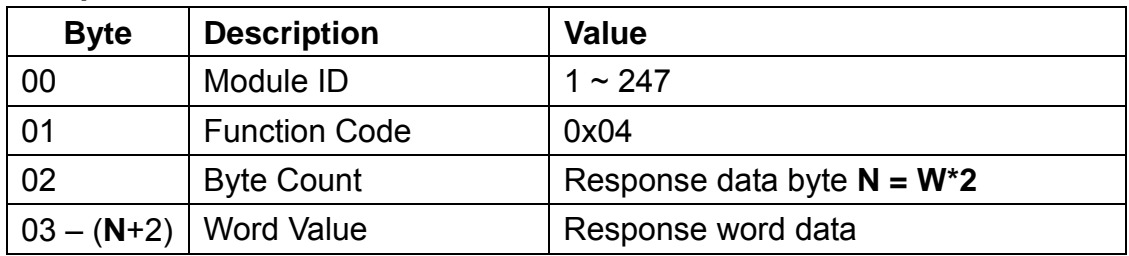

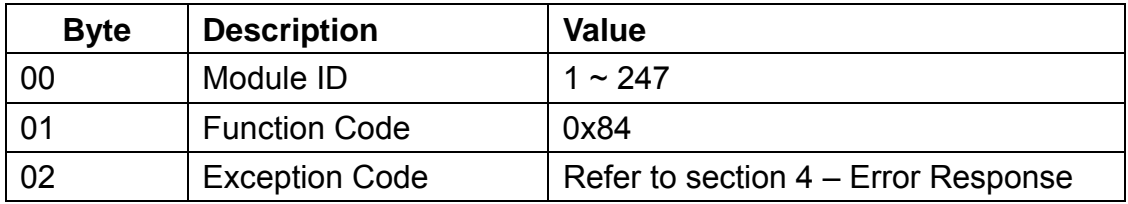

### 4.6. Function 05 – Write Single Coil

This function code is used to write a value to addresses 0xxxx.

#### **Request**

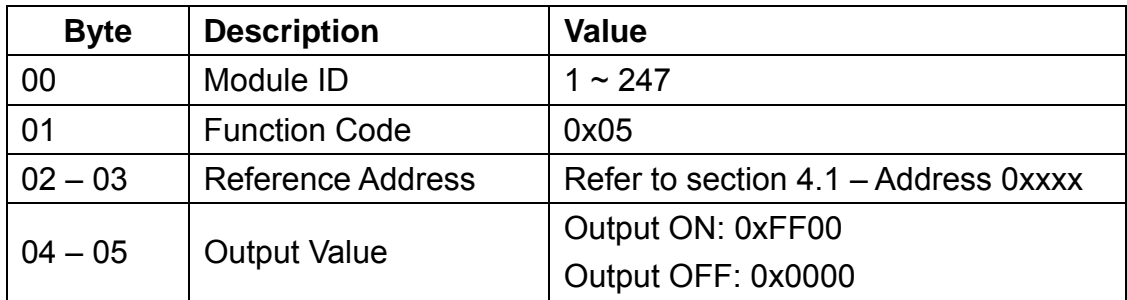

#### **Response**

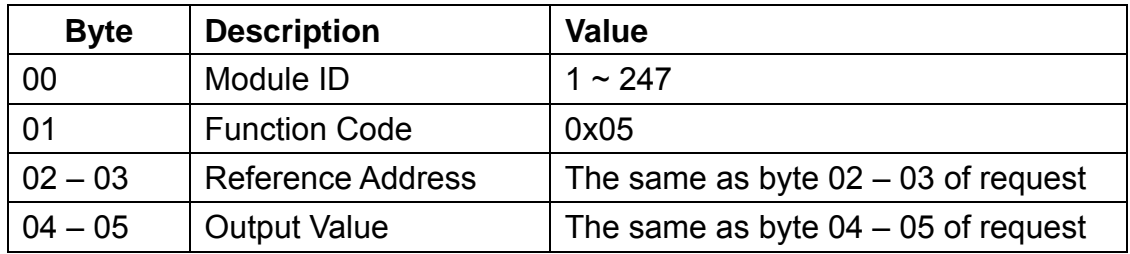

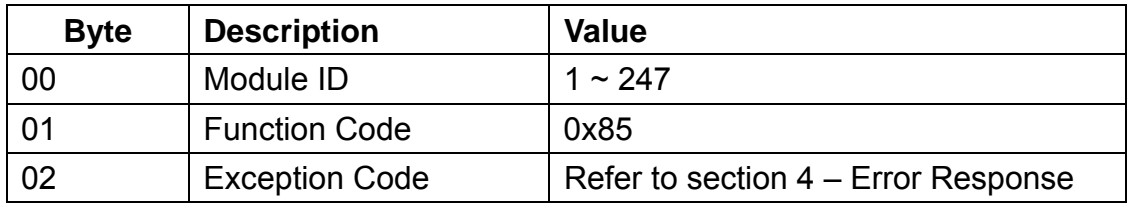
# **4.7.** Function 06 – Write Single Register

This function code is used to write a value to addresses 4xxxx.

## **Request**

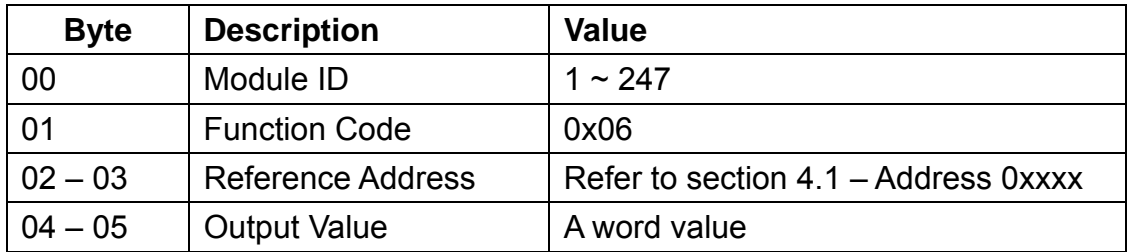

## **Response**

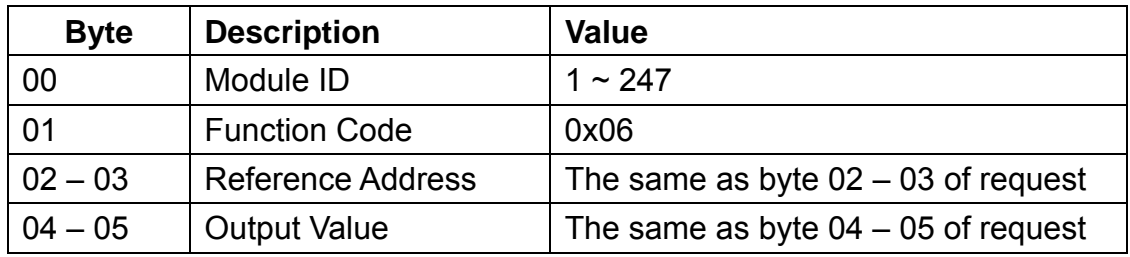

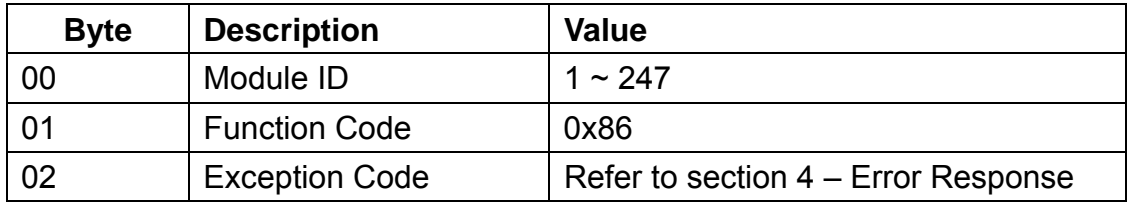

# 4.8. Function 15 – Write Multiple Coils

This function code is used to write values to addresses 0xxxx.

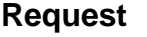

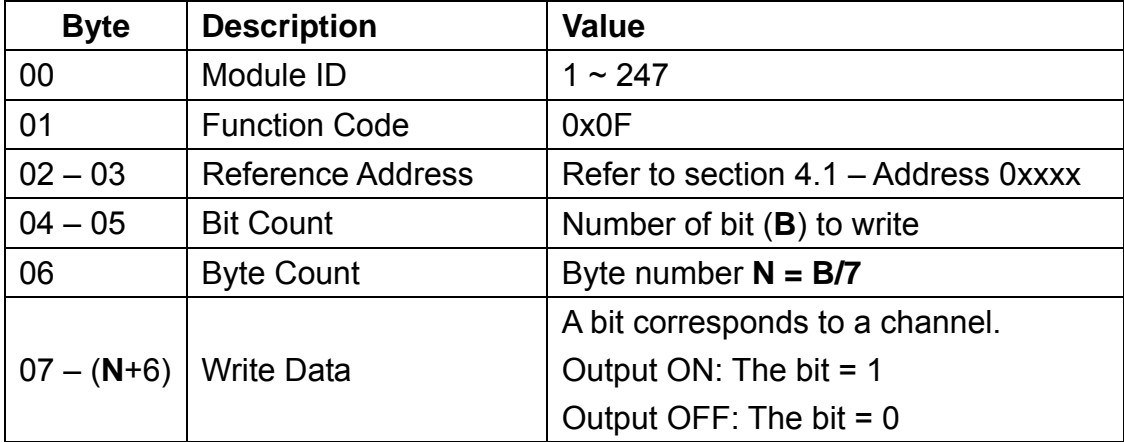

## **Response**

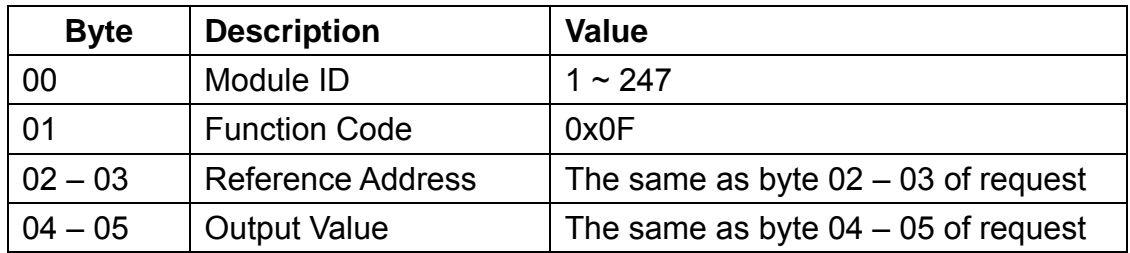

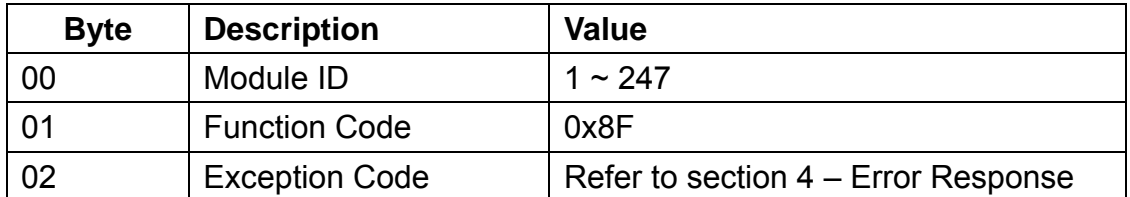

# 4.9. Function 16 – Write Multiple Registers

This function code is used to write values to addresses 4xxxx.

## **Request**

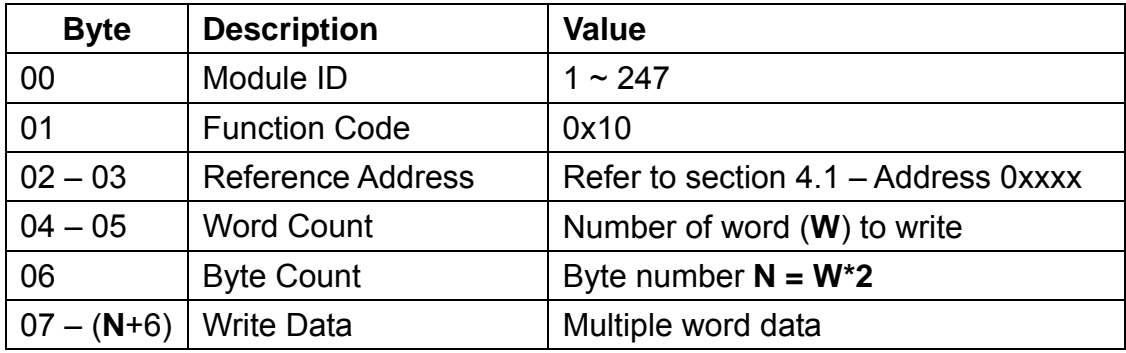

## **Response**

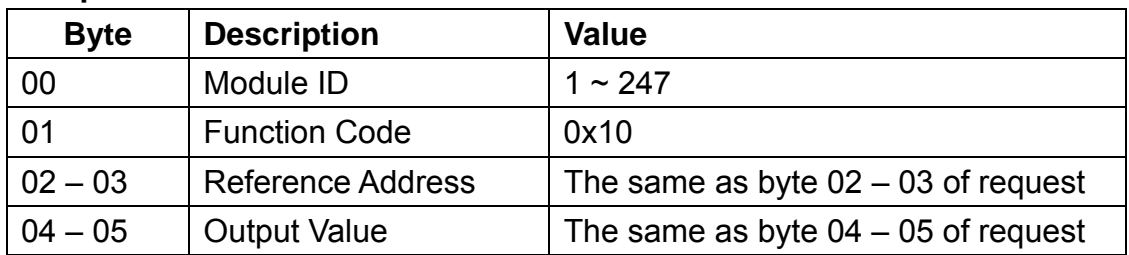

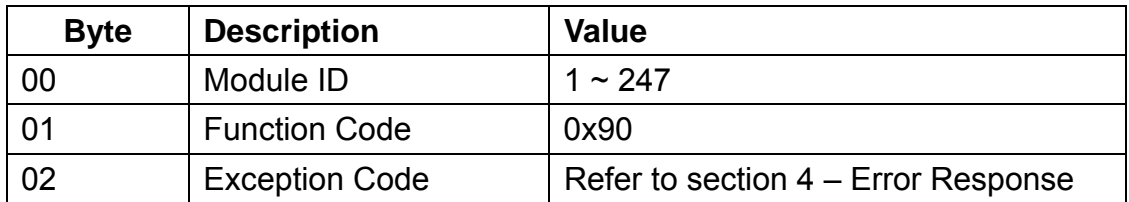

# 4.10. Function 70 – Read/Write Module Setting

This function code is used to read the configuration settings from the module or to change the settings for the module. The following sub-function codes are supported.

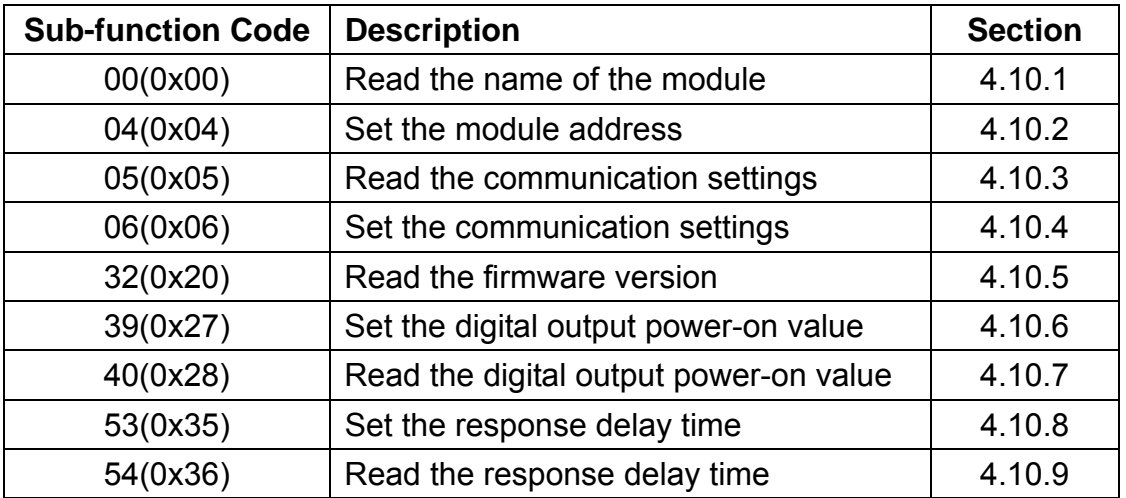

If the module does not support the sub-function code specified in the message, then it will respond as follows:

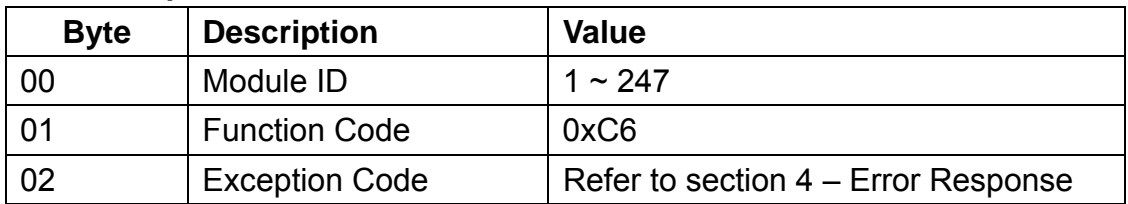

## 4.10.1. Sub-function 00 – Read Module Name

This sub-function code is used to read the name of the SC-4104-W1 module.

#### **Request**

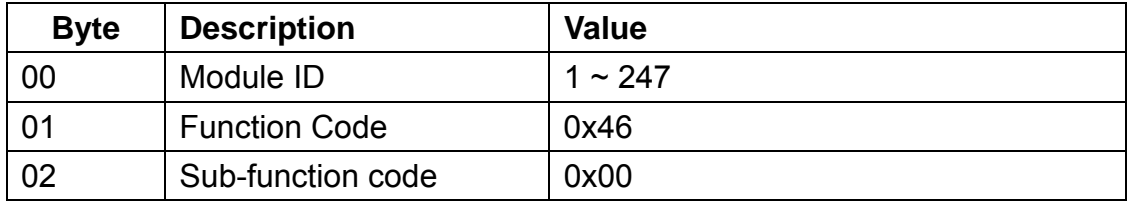

## **Response**

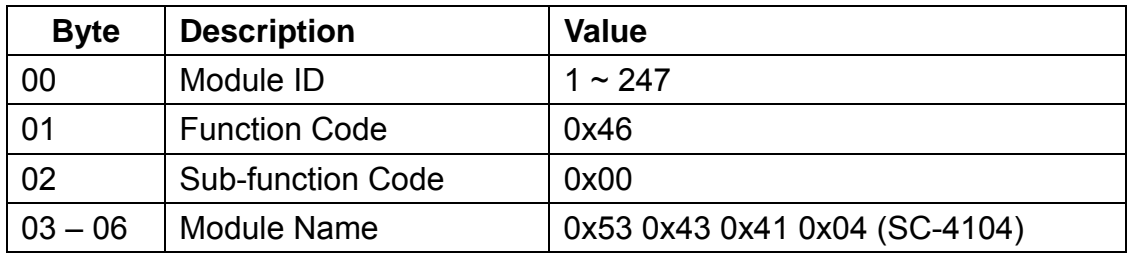

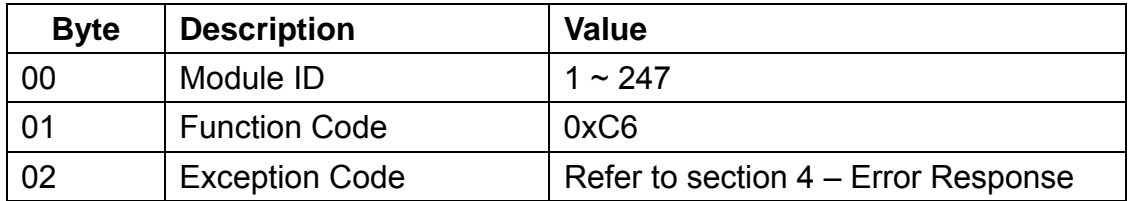

## 4.10.2. Sub-function 04 – Write Module Address

This sub-function code is used to set the address of the SC-4104-W1 module.

#### **Request**

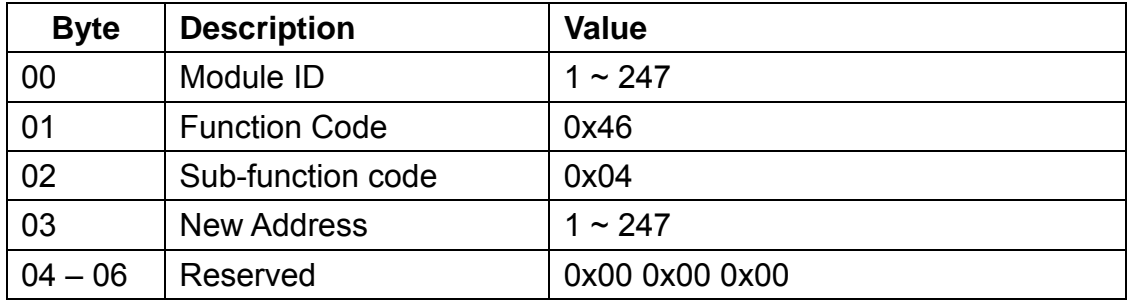

#### **Response**

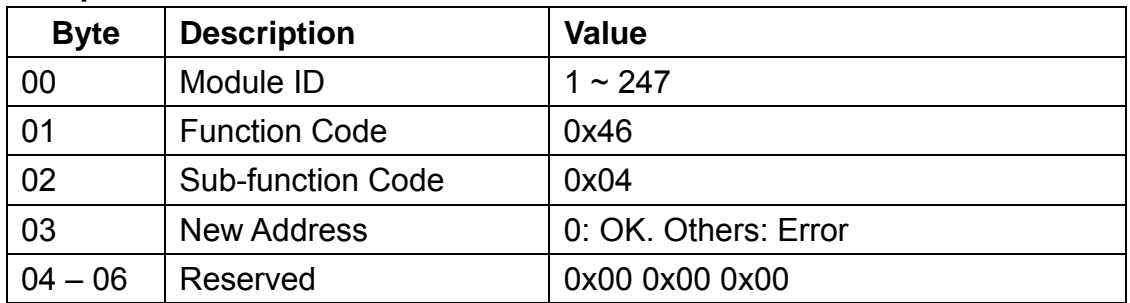

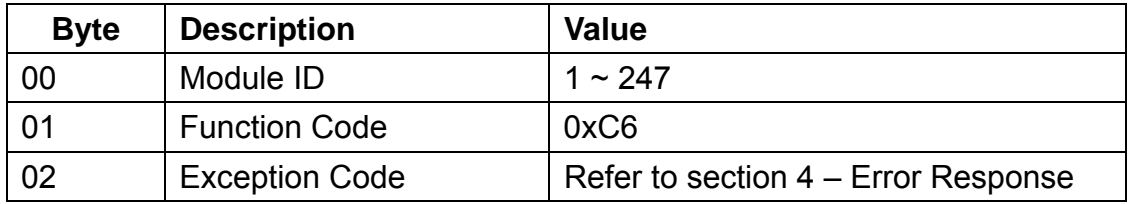

## 4.10.3. Sub-function 05 – Read Communication Setting

This sub-function code is used to read the communication protocol settings for the SC-4104-W1 module.

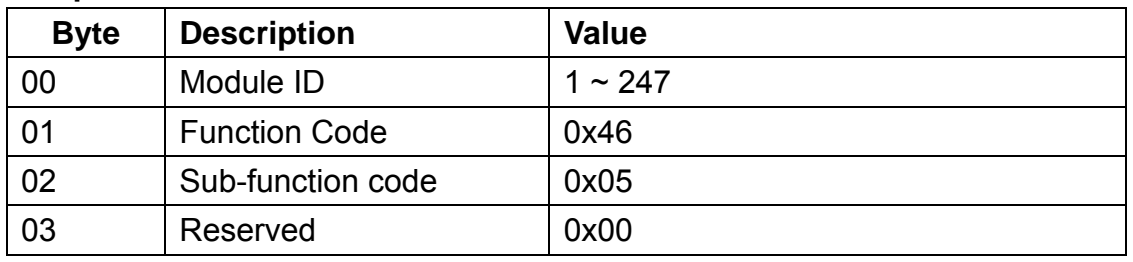

#### **Request**

#### **Response**

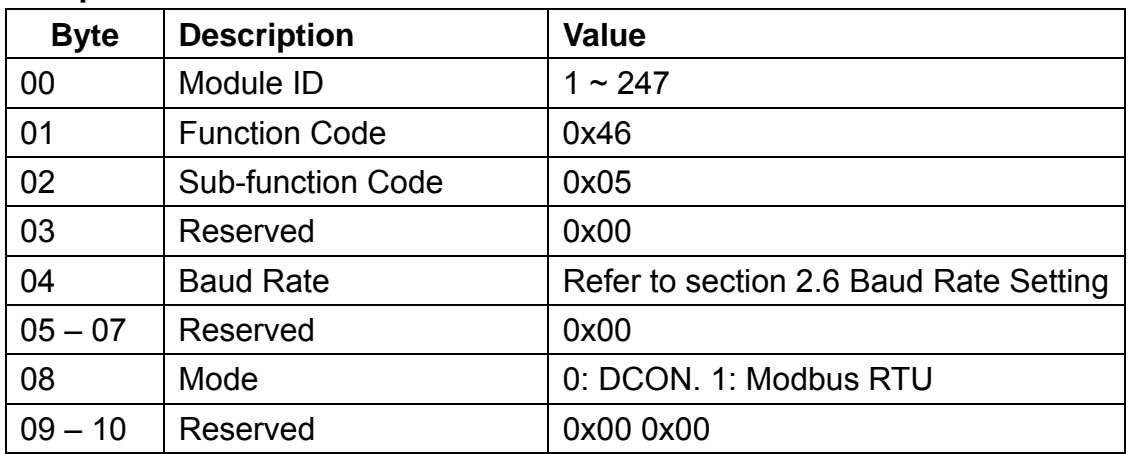

**Note: This information is the data saved in the EEPROM and will be used for the next power-on reset. It is NOT the currently used settings** 

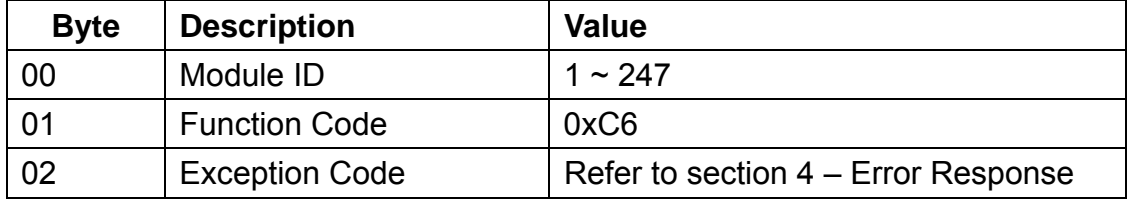

## 4.10.4. Sub-function 06 – Write Communication Setting

This sub-function code is used to configure the communication protocol for the SC-4104-W1 module.

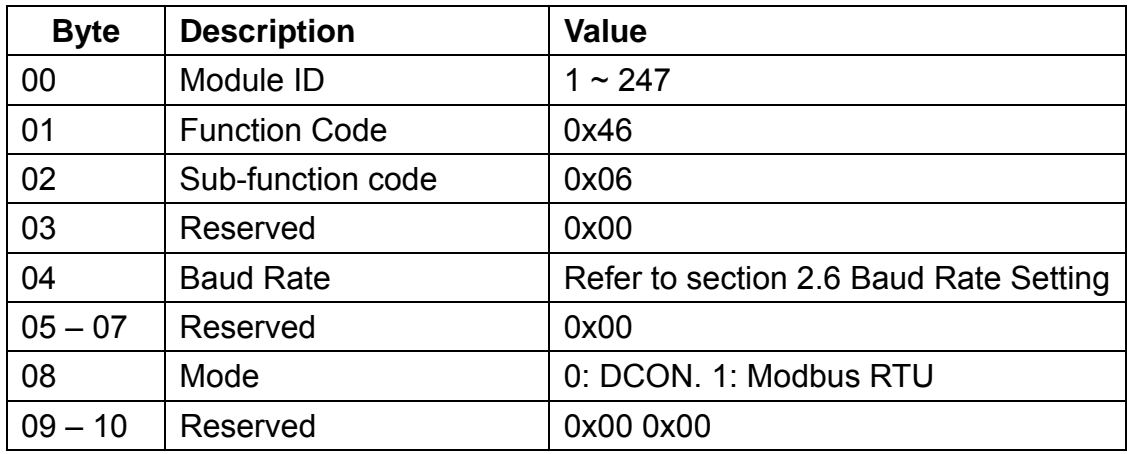

#### **Request**

#### **Response**

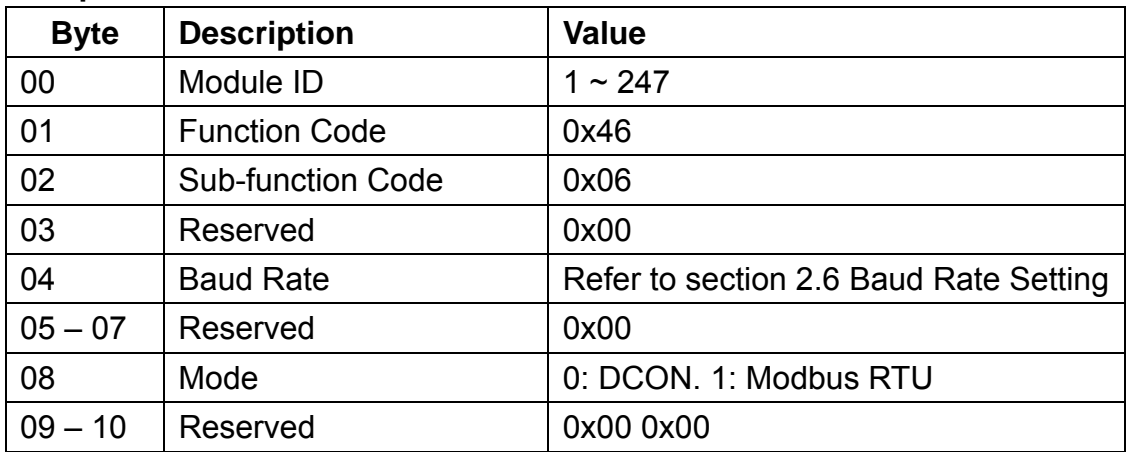

## **Note: This information is the data saved in the EEPROM and will be used for the next power-on reset. It is NOT the currently used settings**

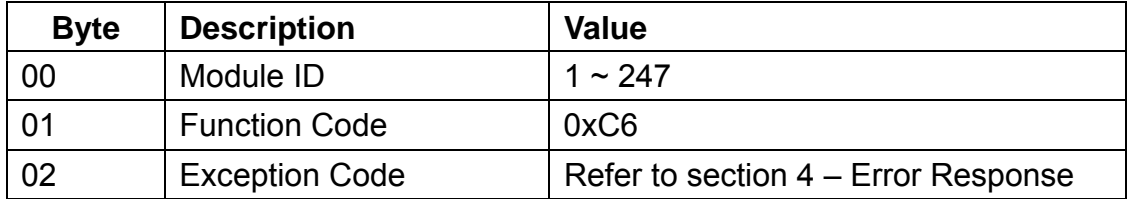

## 4.10.5. Sub-function 32 – Read Firmware Version

This sub-function code is used to read the firmware version information for the SC-4104-W1 module.

#### **Request**

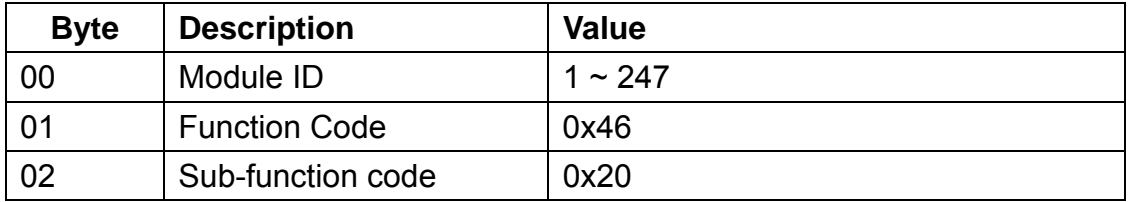

### **Response**

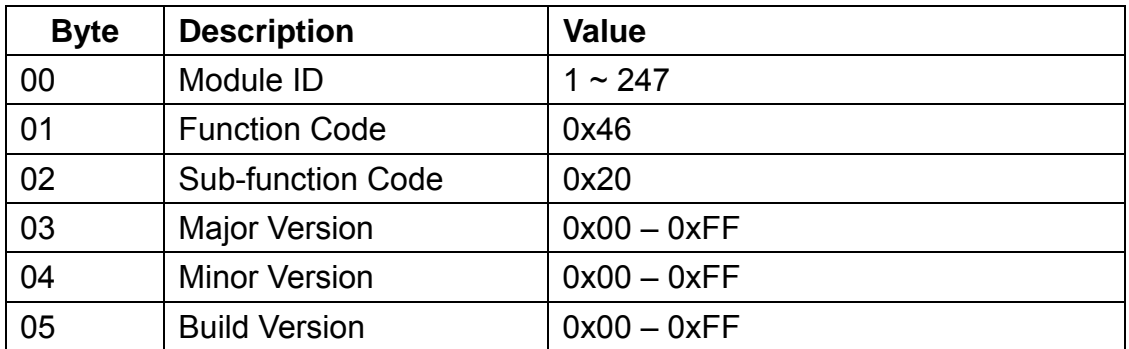

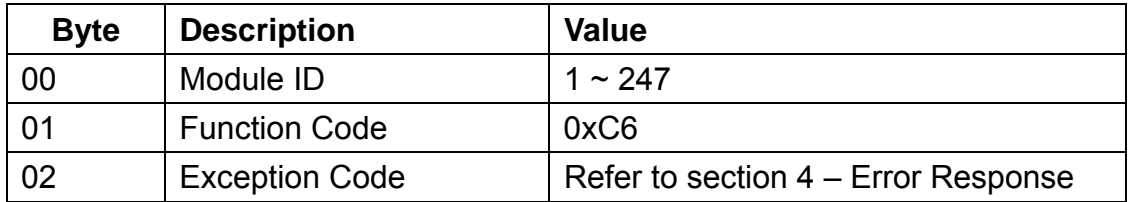

## 4.10.6. Sub-function 39 – Write Power-on Value

This sub-function code is used to set the power-on value for the SC-4104-W1 module.

#### **Request**

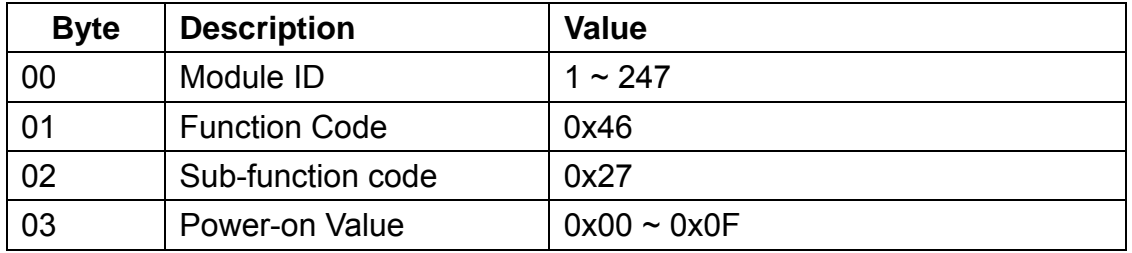

## **Response**

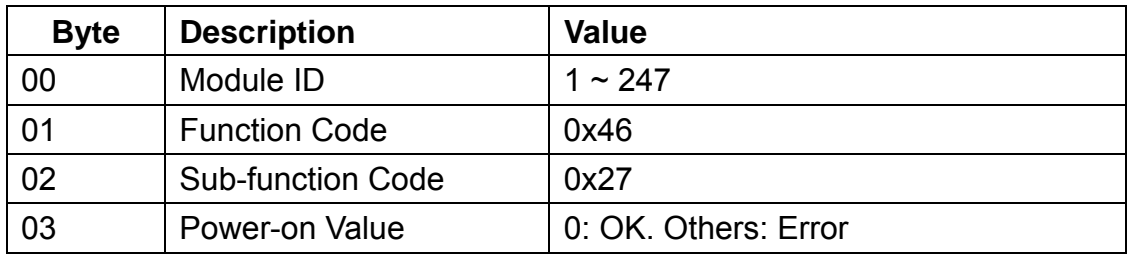

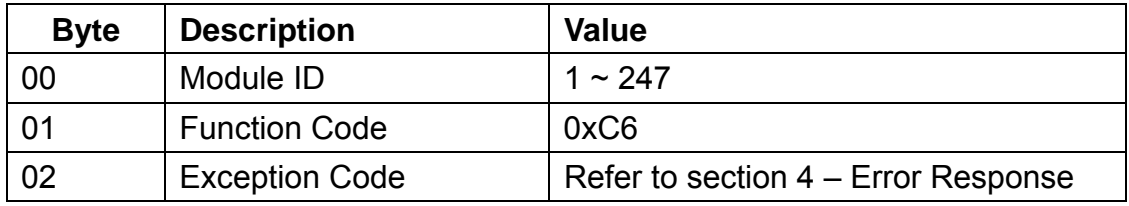

## 4.10.7. Sub-function 40 – Read Power-on Value

This sub-function code is used to read the power-on value for the SC-4104-W1 module.

#### **Request**

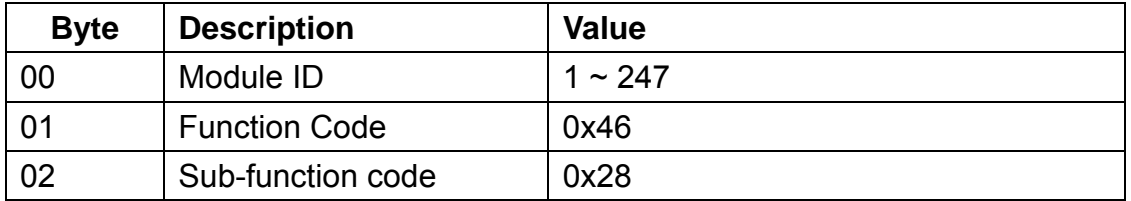

### **Response**

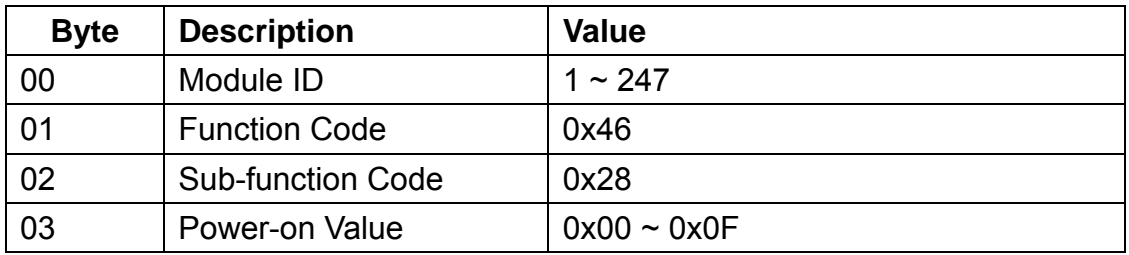

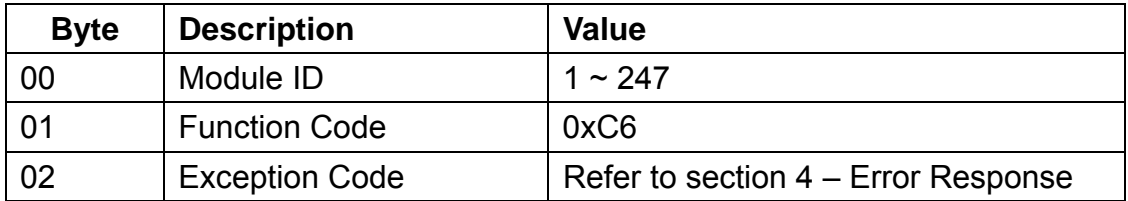

## 4.10.8. Sub-function 53 – Set Response Delay Time

This sub-function code is used to set the Modbus RTU response delay time for the SC-4104-W1 module.

#### **Request**

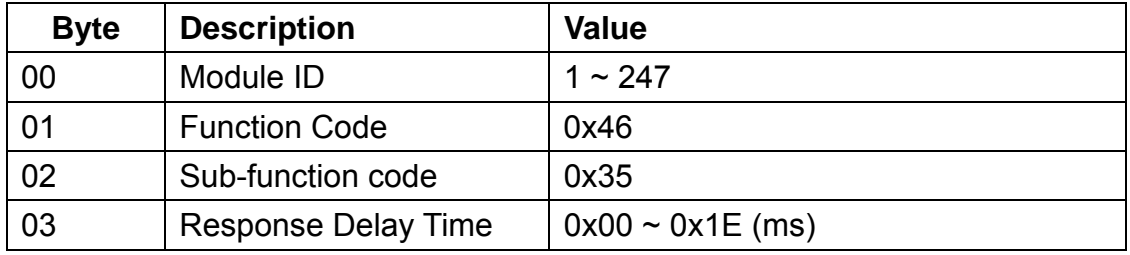

## **Response**

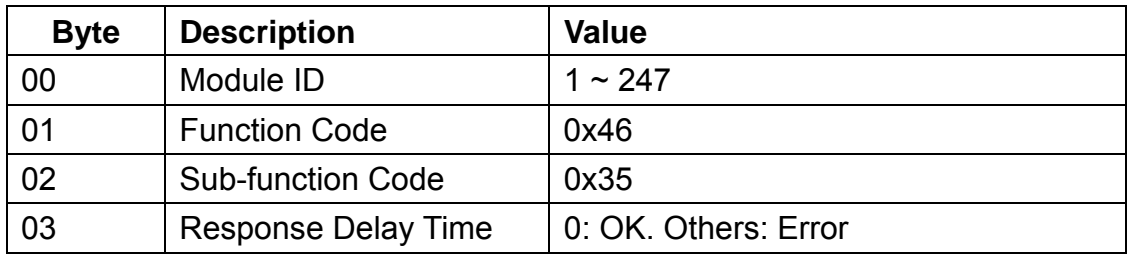

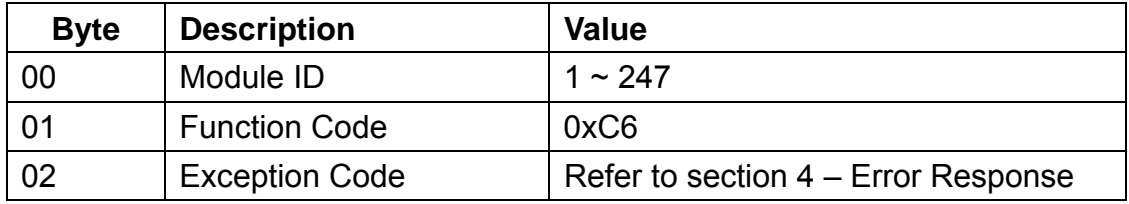

## 4.10.9. Sub-function 54 – Read Response Delay Time

This sub-function code is used to read the Modbus RTU response delay time of the SC-4104-W1 module.

#### **Request**

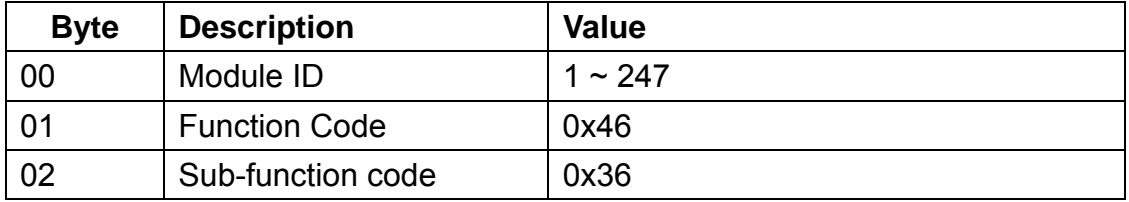

## **Response**

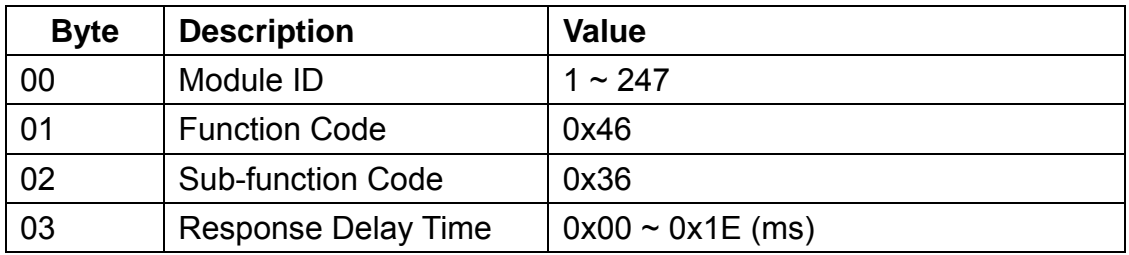

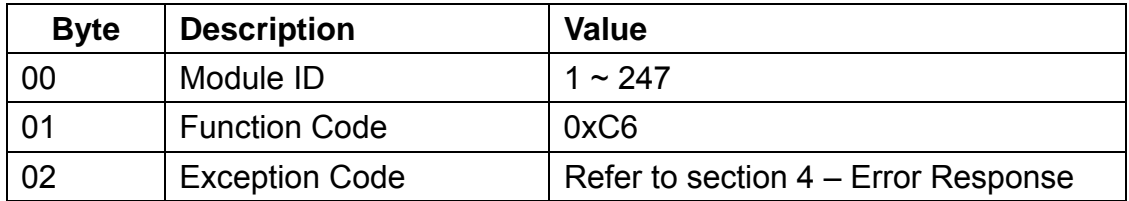